Março de 2020

# Instruções de utilização do QIAstat-Dx® Respiratory SARS-CoV-2 Panel (manual)

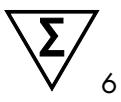

Versão 1

Para utilização em diagnóstico in vitro

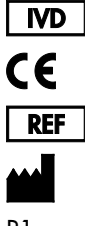

691214

QIAGEN GmbH, QIAGEN Strasse 1, D-40724 Hilden

R1

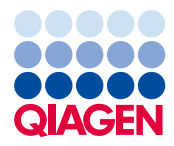

Sample to Insight

# Índice

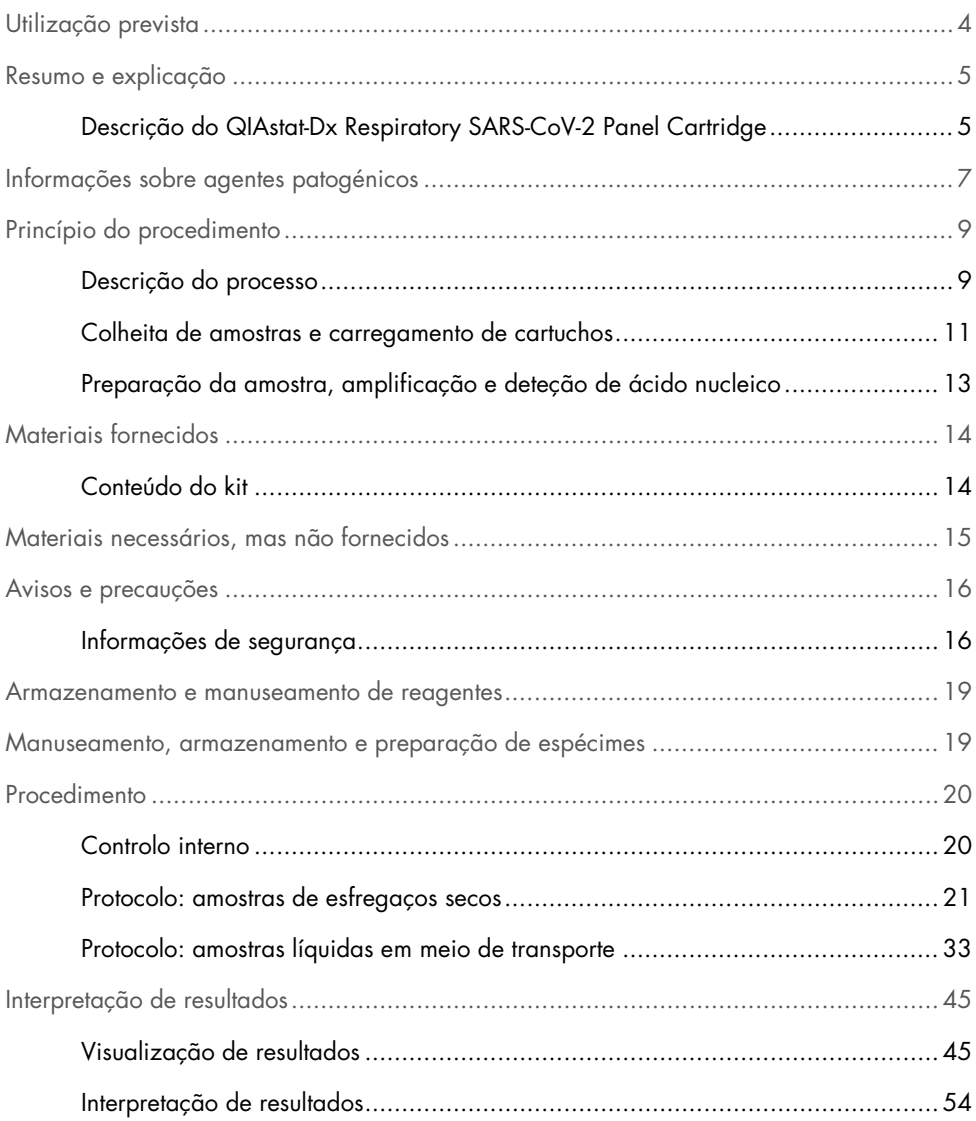

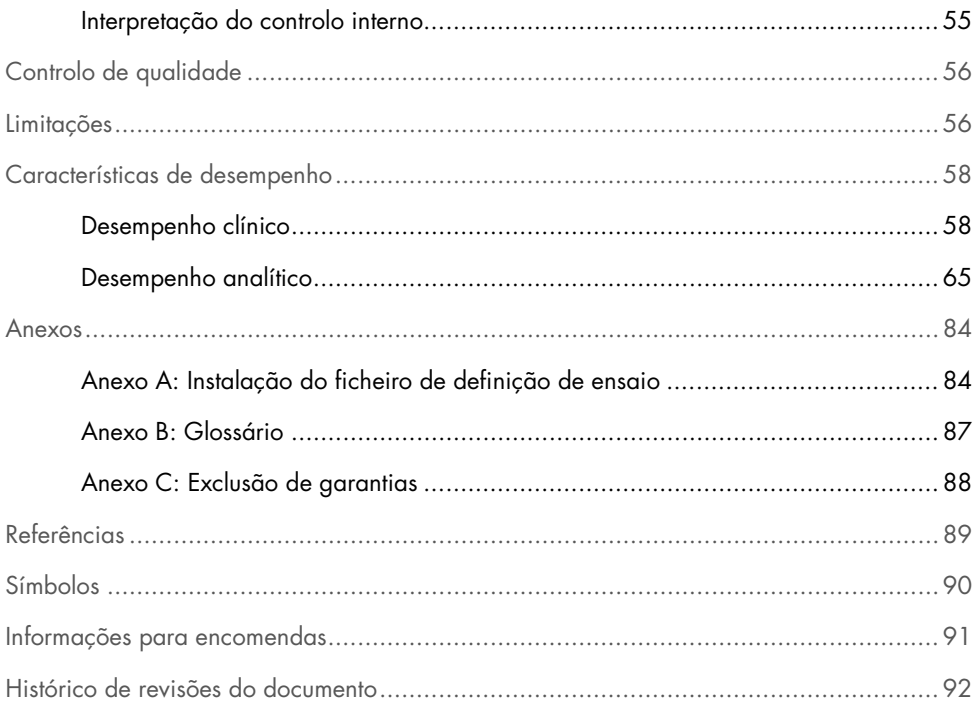

### <span id="page-3-0"></span>Utilização prevista

O QIAstat-Dx Respiratory SARS-CoV-2 Panel é um teste qualitativo destinado à análise de amostras de esfregaços nasofaríngeos (Nasopharyngeal Swab, NPS) quanto à presença de ácidos nucleicos virais ou bacterianos. O QIAstat-Dx Respiratory SARS-CoV-2 Panel é compatível com esfregaços secos e amostras líquidas em meio de transporte. O ensaio foi concebido para utilização com o QIAstat-Dx Analyzer 1.0 para extração de ácido nucleico integrado e deteção de real-time RT-PCR multiplex.

O QIAstat-Dx Respiratory SARS-CoV-2 Panel deteta o SARS-CoV-2 e 21 agentes patogénicos adicionais (Gripe A, Gripe A subtipo H1N1/2009, Gripe A subtipo H1, Gripe A subtipo H3, Gripe B, Coronavírus 229E, Coronavírus HKU1, Coronavírus NL63, Coronavírus OC43, vírus Parainfluenza 1, vírus Parainfluenza 2, vírus Parainfluenza 3, vírus Parainfluenza 4, vírus sincicial respiratório A/B, Metapneumovírus humano A/B, Adenovírus, Bocavírus, Rinovírus/Enterovírus[\\*,](#page-3-1) *Mycoplasma pneumoniae*, *Legionella pneumophila* e *Bordetella pertussis*).

Os resultados do QIAstat-Dx Respiratory SARS-CoV-2 Panel devem ser interpretados no contexto de todos os resultados clínicos e laboratoriais relevantes.

O QIAstat-Dx Respiratory SARS-CoV-2 Panel destina-se unicamente a utilização profissional e não deve ser utilizado autonomamente.

Para utilização em diagnóstico in vitro.

<span id="page-3-1"></span><sup>\*</sup> O Enterovírus e o Rinovírus são detetados, mas não são diferenciados com o QIAstat-Dx® Respiratory SARS-CoV-2 Panel.

### <span id="page-4-0"></span>Resumo e explicação

#### <span id="page-4-1"></span>Descrição do QIAstat-Dx Respiratory SARS-CoV-2 Panel Cartridge

O QIAstat-Dx Respiratory SARS-CoV-2 Panel Cartridge é um dispositivo de plástico descartável que permite a realização de ensaios moleculares totalmente automatizados para a deteção de agentes patogénicos respiratórios. As principais funcionalidades do QIAstat-Dx Respiratory SARS-CoV-2 Panel Cartridge incluem a compatibilidade com esfregaços respiratórios secos (Copan® FLOQSwabs®, ref.ª 503CS01) e amostras líquidas em meio de transporte, a contenção hermética dos reagentes pré-carregados necessários para a realização de testes e um funcionamento verdadeiramente simples. Todas as fases de preparação da amostra e de realização do ensaio são realizadas dentro do cartucho.

Todos os reagentes necessários para a completa execução de um teste são pré-carregados e encontram-se contidos no QIAstat-Dx Respiratory SARS-CoV-2 Panel Cartridge. O utilizador não tem de entrar em contacto com e/ou manipular qualquer reagente. Durante o teste, os reagentes são manipulados no interior do cartucho no módulo analítico do QIAstat-Dx Analyzer 1.0 por microfluidos operados pneumaticamente e não entram diretamente em contacto com os atuadores. O QIAstat-Dx Analyzer 1.0 possui filtros de entrada e de saída do ar, o que constitui uma proteção adicional do ambiente. Depois do teste, o cartucho permanece sempre hermeticamente fechado, o que facilita significativamente a sua eliminação segura.

Dentro do cartucho, são realizadas automaticamente diversas etapas em sequência, utilizando pressão pneumática para transferir amostras e fluidos através da câmara de transferência para os destinos pretendidos.

Após a introdução do QIAstat-Dx Respiratory SARS-CoV-2 Panel Cartridge que contém a amostra no QIAstat-Dx Analyzer 1.0, os seguintes passos de ensaio ocorrem de forma automática:

- Ressuspensão do controlo interno
- Lise celular através de meios mecânicos e/ou químicos
- Purificação do ácido nucleico baseada em membrana
- Mistura do ácido nucleico purificado com reagentes de mistura principal liofilizados
- Transferência de alíquotas definidas de eluato/mistura principal para diferentes câmaras de reação
- Realização do teste de real-time RT-PCR multiplex dentro de cada câmara de reação.

Nota: Um aumento na fluorescência, que indica a deteção do analito-alvo, é detetado diretamente no interior de cada câmara de reação.

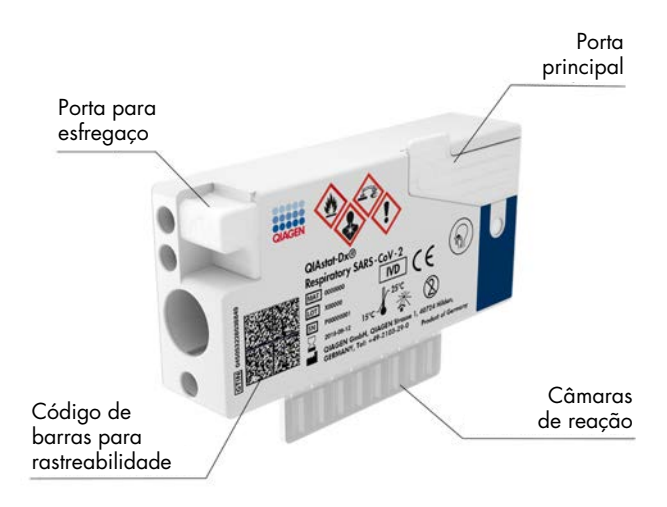

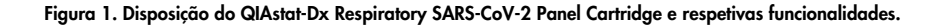

### <span id="page-6-0"></span>Informações sobre agentes patogénicos

As infeções respiratórias agudas podem ser provocadas por diversos agentes patogénicos, nomeadamente bactérias e vírus, e geralmente apresentam sinais e sintomas clínicos quase indistinguíveis. A determinação rápida e exata da presença ou ausência de potenciais agentes causadores ajuda a tomar decisões atempadas sobre o tratamento, o internamento hospitalar, o controlo da infeção e o regresso do doente ao trabalho e à vida familiar. Pode ser igualmente um grande apoio para a melhoria da gestão de antimicrobianos e outras iniciativas de saúde pública importantes.

O QIAstat-Dx Respiratory SARS-CoV-2 Panel Cartridge é um cartucho de utilização única que inclui todos os reagentes necessários para a extração e amplificação de ácido nucleico e para a deteção de 22 bactérias e vírus (ou respetivos subtipos), incluindo SARS-CoV-2[\\*](#page-6-1), que provoquem sintomas respiratórios. Para realizar o teste, é necessária uma amostra de pequeno volume e um tempo de execução mínimo, ficando os resultados disponíveis ao fim de cerca de uma hora.

Os agentes patogénicos (e subtipos) que podem ser detetados e identificados com o QIAstat-Dx Respiratory SARS-CoV-2 Panel encontram-se listados na [Tabela 1](#page-7-0) (página seguinte).

<span id="page-6-1"></span><sup>\*</sup> O alvo da SARS-CoV-2 no QIAstat-Dx Respiratory SARS-CoV-2 Panel foi concebido mediante o alinhamento de mais de 170 sequências genómicas disponíveis em bases de dados públicas da SARS-CoV-2, identificada como o agente causador do surto de pneumonia viral (COVID-19) com origem em Wuhan, Hubei, China. A SARS-CoV-2 neste painel visa 2 genes do genoma do vírus (ORF1b poly gen [gene RdRp] e gene E) detetados com o mesmo canal de fluorescência.

| Agente patogénico                | Classificação (genótipo) |
|----------------------------------|--------------------------|
| Gripe A                          | Ortomixovírus (ARN)      |
| Gripe A, subtipo H1N1/2009       | Ortomixovírus (ARN)      |
| Gripe A, subtipo H1              | Ortomixovírus (ARN)      |
| Gripe A, subtipo H3              | Ortomixovírus (ARN)      |
| Gripe B                          | Ortomixovírus (ARN)      |
| Coronavírus 229E                 | Coronavírus (ARN)        |
| Coronavírus HKU1                 | Coronavírus (ARN)        |
| Coronavírus NL63                 | Coronavírus (ARN)        |
| Coronavírus OC43                 | Coronavírus (ARN)        |
| SARS-CoV-2                       | Coronavírus (ARN)        |
| Vírus Parainfluenza 1            | Paramixovírus (ARN)      |
| Vírus Parainfluenza 2            | Paramixovírus (ARN)      |
| Vírus Parainfluenza 3            | Paramixovírus (ARN)      |
| Vírus Parainfluenza 4            | Paramixovírus (ARN)      |
| Vírus sincicial respiratório A/B | Paramixovírus (ARN)      |
| Metapneumovírus humano A/B       | Paramixovírus (ARN)      |
| Adenovírus                       | Adenovírus (ADN)         |
| <b>Bocavírus</b>                 | Parvovírus (ADN)         |
| Enterovírus/Rinovírus            | Picornavírus (ARN)       |
| Mycoplasma pneumoniae            | Bactéria (ADN)           |
| Legionella pneumophila           | Bactéria (ADN)           |
| Bordetella pertussis             | Bactéria (ADN)           |

<span id="page-7-0"></span>Tabela 1. Agentes patogénicos detetados pelo QIAstat-Dx Respiratory SARS-CoV-2 Panel

Nota: O Enterovírus e o Rinovírus são detetados, mas não são diferenciados com o QIAstat-Dx Respiratory SARS-CoV-2 Panel.

### <span id="page-8-0"></span>Princípio do procedimento

#### <span id="page-8-1"></span>Descrição do processo

Os testes de diagnóstico com o QIAstat-Dx Respiratory SARS-CoV-2 Panel são realizados no QIAstat-Dx Analyzer 1.0. Todas as etapas de preparação e análise da amostra são realizadas automaticamente pelo QIAstat-Dx Analyzer 1.0. As amostras são colhidas e carregadas manualmente para o QIAstat-Dx Respiratory SARS-CoV-2 Panel Cartridge, consoante o tipo de amostra:

Opção 1: introdução do esfregaço na respetiva porta ao utilizar um tipo de amostra de esfregaço seco [\(Figura](#page-8-2) 2).

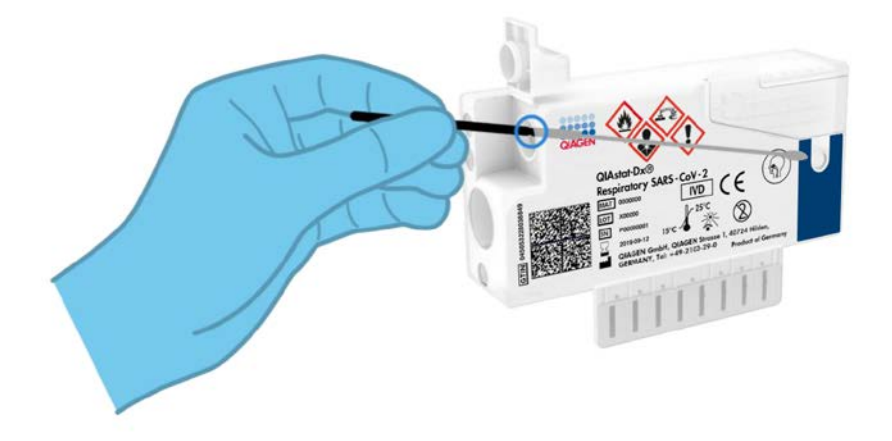

<span id="page-8-2"></span>Figura 2. Carregamento do tipo de amostra de esfregaço seco na porta para esfregaço.

Opção 2: é utilizada uma pipeta de transferência para dispensar a amostra líquida em meio de transporte na porta principal [\(Figura](#page-9-0) 3).

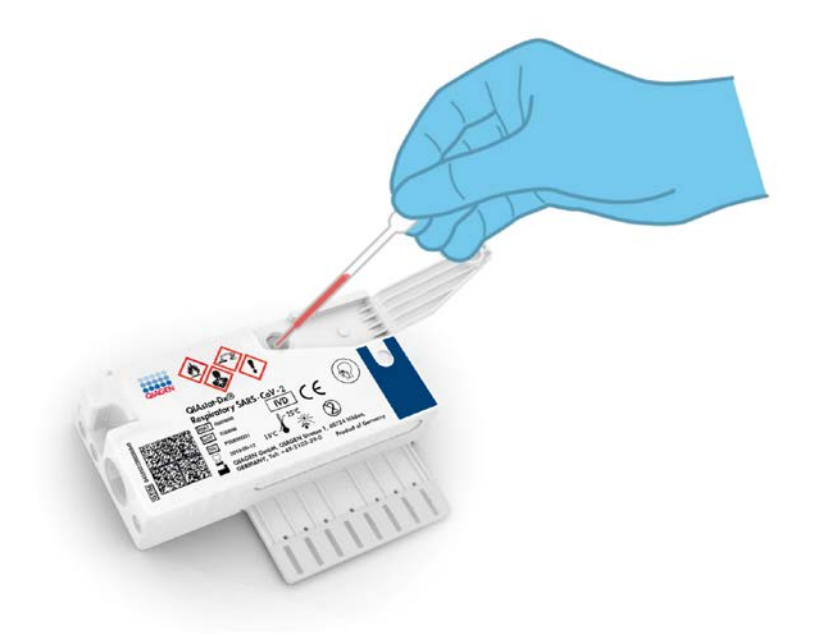

<span id="page-9-0"></span>Figura 3. Dispensa da amostra líquida em meio de transporte para a porta principal.

#### <span id="page-10-0"></span>Colheita de amostras e carregamento de cartuchos

A colheita de amostras e o seu carregamento posterior no QIAstat-Dx Respiratory SARS-CoV-2 Panel Cartridge devem ser realizados por pessoal com formação em manipulação segura de amostras biológicas.

Este procedimento envolve os passos que se seguem, que devem ser executados pelo utilizador:

- 1. É colhida uma amostra de esfregaço nasofaríngeo.
- 2. O esfregaço nasofaríngeo é colocado no meio de transporte apenas em casos de tipo de amostra líquida em meio de transporte.
- 3. A informação da amostra é escrita manualmente ou é incluída numa etiqueta que é colada na parte superior de um QIAstat-Dx Respiratory SARS-CoV-2 Panel Cartridge.
- 4. A amostra é carregada manualmente no QIAstat-Dx Respiratory SARS-CoV-2 Panel Cartridge:
	- Tipo de amostra de esfregaço seco: a amostra de esfregaço nasofaríngeo é introduzida na porta para esfregaço do QIAstat-Dx Respiratory SARS-CoV-2 Panel Cartridae.
	- Tipo de amostra líquida em meio de transporte: 300 μl de amostra são transferidos para a porta principal do QIAstat-Dx Respiratory SARS-CoV-2 Panel Cartridge, utilizando uma das pipetas de transferência incluídas.

IMPORTANTE: Ao carregar a amostra líquida em meio de transporte, o utilizador deve verificar visualmente a janela de inspeção de amostras (consulte a imagem abaixo), para confirmar se a amostra líquida foi carregada [\(Figura](#page-11-0) 4, página seguinte).

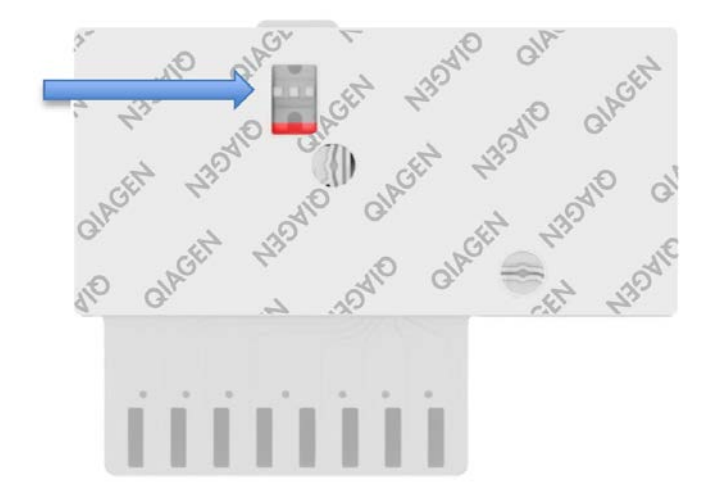

<span id="page-11-0"></span>Figura 4. Janela de inspeção de amostras (seta azul).

- 5. O código de barras da amostra e o código de barras do QIAstat-Dx Respiratory SARS-CoV-2 Panel Cartridge são digitalizados no QIAstat-Dx Analyzer 1.0.
- 6. O QIAstat-Dx Respiratory SARS-CoV-2 Panel Cartridge é introduzido no QIAstat-Dx Analyzer 1.0.
- 7. O teste é iniciado no QIAstat-Dx Analyzer 1.0.

#### <span id="page-12-0"></span>Preparação da amostra, amplificação e deteção de ácido nucleico

A extração, amplificação e deteção de ácidos nucleicos na amostra são realizadas automaticamente pelo QIAstat-Dx Analyzer 1.0.

- 1. A amostra líquida é homogeneizada e as células são lisadas na câmara de lise do QIAstat-Dx Respiratory SARS-CoV-2 Panel Cartridge, que inclui um rotor que gira a alta velocidade.
- 2. Os ácidos nucleicos são purificados a partir da amostra lisada por ligação a uma membrana de sílica na câmara de purificação do QIAstat-Dx Respiratory SARS-CoV-2 Panel Cartridge na presença de sais caotrópicos e álcool.
- 3. Os ácidos nucleicos purificados são eluídos da membrana na câmara de purificação e são misturados com os agentes químicos de PCR liofilizados na câmara de química seca do QIAstat-Dx Respiratory SARS-CoV-2 Panel Cartridge.
- 4. A mistura de amostra e de reagentes de PCR é dispensada nas câmaras de PCR do QIAstat-Dx Respiratory SARS-CoV-2 Panel Cartridge, que contêm primers e sondas liofilizados, específicos para ensaios.
- 5. O QIAstat-Dx Analyzer 1.0 cria os perfis de temperatura ideais para realizar um teste de real-time RT-PCR multiplex eficaz e realiza medições de fluorescência em tempo real para gerar curvas de amplificação.
- 6. O software do QIAstat-Dx Analyzer 1.0 interpreta os dados resultantes e os controlos de processo, produzindo um relatório de teste.

# <span id="page-13-0"></span>Materiais fornecidos

### <span id="page-13-1"></span>Conteúdo do kit

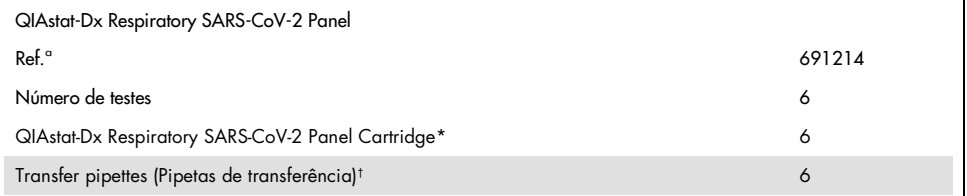

\* 6 cartuchos embalados individualmente contendo todos os reagentes necessários para a preparação da amostra, a realização do teste de real-time RT-PCR multiplex e o controlo interno.

 $\dagger$  6 pipetas de transferência embaladas individualmente para dispensa da amostra líquida no QIAstat-Dx Respiratory SARS-CoV-2 Panel Cartridge.

# <span id="page-14-0"></span>Materiais necessários, mas não fornecidos

O QIAstat-Dx Respiratory SARS-CoV-2 Panel foi concebido para utilização com o QIAstat-Dx Analyzer 1.0. Antes de iniciar um teste, assegure a disponibilidade dos seguintes elementos:

- QIAstat-Dx Analyzer 1.0 (pelo menos um módulo operacional e um módulo analítico) com versão de software 1.2 ou superior[\\*](#page-14-1)
- *Manual do utilizador do QIAstat-Dx Analyzer 1.0* (para utilização com a versão de software 1.2 ou superior)
- Software de ficheiros de definição de ensaio QIAstat-Dx mais recente para o painel respiratório instalado no módulo operacional

<span id="page-14-1"></span><sup>\*</sup> Os instrumentos DiagCORE® Analyzer com a versão de software 1.2 ou superior do QIAstat-Dx podem ser utilizados como alternativa aos instrumentos QIAstat-Dx Analyzer 1.0.

# <span id="page-15-0"></span>Avisos e precauções

Para utilização em diagnóstico in vitro.

O QIAstat-Dx Respiratory SARS-CoV-2 Panel deve ser utilizado por profissionais de laboratório com formação para utilizar o QIAstat-Dx Analyzer 1.0.

#### <span id="page-15-1"></span>Informações de segurança

Ao trabalhar com substâncias químicas, utilize sempre uma bata de laboratório adequada, luvas descartáveis e óculos de proteção. Para obter mais informações, consulte as fichas de dados de segurança (FDS) adequadas. Estas estão disponíveis online no formato PDF, em [www.qiagen.com/safety](http://www.qiagen.com/safety), onde é possível encontrar, visualizar e imprimir as fichas de dados de segurança para cada kit QIAGEN e respetivos componentes.

Utilize sempre equipamento de proteção individual adequado, incluindo, mas não se limitando a luvas descartáveis sem pó, bata de laboratório e óculos de proteção. Proteja a pele, os olhos e as membranas mucosas. Mude frequentemente de luvas ao manusear as amostras.

Manuseie todas as amostras, cartuchos usados e pipetas de transferência como se fossem passíveis de transmissão de agentes infeciosos. Cumpra sempre as precauções de segurança, conforme descrito nas diretrizes relevantes, tais como a diretriz *Protection of Laboratory Workers from Occupationally Acquired Infections; Approved Guidelines* (M29) do Clinical and Laboratory Standards Institute® (CLSI) ou outros documentos apropriados fornecidos por:

- OSHA®: Occupational Safety and Health Administration (Estados Unidos da América)
- ACGIH®: American Conference of Government Industrial Hygienists (Estados Unidos da América)
- COSHH: Control of Substances Hazardous to Health (Reino Unido)

Siga os procedimentos de segurança da sua instituição relativos ao manuseamento de amostras biológicas. Elimine as amostras, os QIAstat-Dx Respiratory SARS-CoV-2 Panel Cartridges e as pipetas de transferência de acordo com os regulamentos aplicáveis.

O QIAstat-Dx Respiratory SARS-CoV-2 Panel Cartridge é um dispositivo fechado de utilização única, que contém todos os reagentes necessários para a preparação da amostra e a realização do teste de real-time RT-PCR multiplex no QIAstat-Dx Analyzer 1.0. Não utilize um QIAstat-Dx Respiratory SARS-CoV-2 Panel Cartridge depois da data de validade, se parecer estar danificado ou se apresentar fugas. Os cartuchos usados ou danificados devem ser eliminados de acordo com todos os regulamentos e leis nacionais, estatais e locais, em matéria de saúde e segurança.

Cumpra os procedimentos laboratoriais normais para manter a área de trabalho limpa e sem contaminação. As diretrizes são descritas em publicações tais como *Biosafety in Microbiological and Biomedical Laboratories* do Centers for Disease Control and Prevention e dos National Institutes of Health ([www.cdc.gov/od/ohs/biosfty/biosfty.htm](http://www.cdc.gov/od/ohs/biosfty/biosfty.htm)).

As seguintes advertências de precaução e de perigo aplicam-se aos componentes do QIAstat-Dx Respiratory SARS-CoV-2 Panel.

#### QIAstat-Dx Respiratory SARS-CoV-2 Panel Cartridge

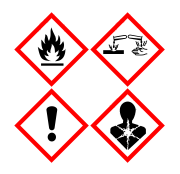

Contém: etanol; cloridrato de guanidina; tiocianato de guanidina; isopropanol; proteinase K; t-octilfenoxipolietoxietanol. Perigo! Líquido e vapor altamente inflamáveis. Nocivo por ingestão ou inalação. Pode ser nocivo em contacto com a pele. Provoca queimaduras na pele e lesões oculares graves. Quando inalado, pode provocar sintomas de alergia ou de asma ou dificuldades respiratórias. Pode provocar sonolência ou vertigens. Nocivo para os organismos aquáticos com efeitos duradouros. Em contacto com ácidos liberta gases muito tóxicos. Corrosivo para as vias respiratórias. Manter afastado do calor/faíscas/chamas abertas/superfícies quentes. Não fumar. Evitar respirar as poeiras/fumos/gases/névoas/vapores/aerossóis. Usar luvas de proteção/vestuário de proteção/proteção ocular/proteção facial. Usar proteção respiratória. SE ENTRAR EM CONTACTO COM OS OLHOS: enxague cuidadosamente com água durante vários minutos. Se usar lentes de contacto, retire-as, se tal lhe for possível. Continue a enxaguar. Em caso de exposição ou suspeita de exposição: contacte imediatamente um CENTRO DE INFORMAÇÃO ANTIVENENOS ou um médico. Retire o indivíduo para uma zona ao ar livre e mantenha-o confortável para facilitar a respiração.

### <span id="page-18-0"></span>Armazenamento e manuseamento de reagentes

Armazene os QIAstat-Dx Respiratory SARS-CoV-2 Panel Cartridges num local seco e limpo, à temperatura ambiente (15–25 °C). Não remova os QIAstat-Dx Respiratory SARS-CoV-2 Panel Cartridges nem as pipetas de transferência das suas embalagens individuais até à respetiva utilização. Nestas condições, os QIAstat-Dx Respiratory SARS-CoV-2 Panel Cartridges podem ser armazenados até à data de validade impressa na embalagem individual. A data de validade também está incluída no código de barras do QIAstat-Dx Respiratory SARS-CoV-2 Panel Cartridge e é lida pelo QIAstat-Dx Analyzer 1.0 quando o cartucho é introduzido no instrumento para a execução de um teste.

### <span id="page-18-1"></span>Manuseamento, armazenamento e preparação de espécimes

As amostras de esfregaços nasofaríngeos devem ser colhidas e manuseadas de acordo com os procedimentos recomendados pelo fabricante.

As condições de armazenamento recomendadas para NPS (esfregaços nasofaríngeos) ressuspensos em espécimes de meio de transporte universal (Universal Transport Medium, UTM) encontram-se listadas abaixo:

- Temperatura ambiente até 4 horas entre 15 °C e 25 °C
- Refrigeração até 3 dias entre 2 °C e 8 °C
- Congelamento até 30 dias entre –15 °C e –25 °C

## <span id="page-19-0"></span>Procedimento

### <span id="page-19-1"></span>Controlo interno

O QIAstat-Dx Respiratory SARS-CoV-2 Panel Cartridge inclui um controlo interno para todo o processo, que é o bacteriófago MS2 titulado. O bacteriófago MS2 é um vírus de ARN de cadeia simples que está incluído no cartucho sob a forma seca e é reidratado após o carregamento da amostra. Este material de controlo interno verifica todos os passos do processo de análise, incluindo a ressuspensão/homogeneização da amostra, a lise, a purificação do ácido nucleico, a transcrição reversa e a PCR.

Um sinal positivo do controlo interno indica que todas as etapas do processamento realizadas pelo QIAstat-Dx Respiratory SARS-CoV-2 Panel Cartridge foram bem-sucedidas.

Um sinal negativo do controlo interno não anula nenhum resultado positivo para alvos detetados e identificados, mas invalida todos os resultados negativos na análise. Consequentemente, o teste deve ser repetido se o sinal de controlo interno for negativo.

#### <span id="page-20-0"></span>Protocolo: amostras de esfregaços secos

#### Colheita, transporte e armazenamento de amostras

Proceda à colheita de amostras de esfregaços nasofaríngeos utilizando Copan FLOQSwabs (ref.ª 503CS01) em conformidade com os procedimentos recomendados pelo fabricante.

Carregamento de uma amostra no QIAstat-Dx Respiratory SARS-CoV-2 Panel Cartridge

1. Abra a embalagem de um QIAstat-Dx Respiratory SARS-CoV-2 Panel Cartridge utilizando as zonas indicadas para rasgar nas laterais da embalagem [\(Figura](#page-20-1) 5).

IMPORTANTE: Depois de a embalagem ter sido aberta, a amostra deve ser introduzida no QIAstat-Dx Respiratory SARS-CoV-2 Panel Cartridge e carregada no QIAstat-Dx Analyzer 1.0 no prazo de 120 minutos.

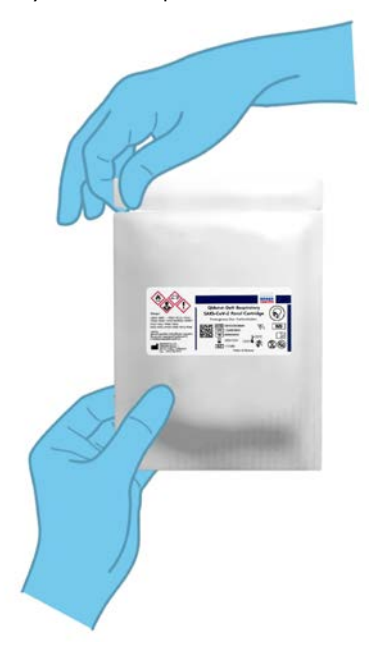

<span id="page-20-1"></span>Figura 5. Abertura do QIAstat-Dx Respiratory SARS-CoV-2 Panel Cartridge.

- 2. Remova o QIAstat-Dx Respiratory SARS-CoV-2 Panel Cartridge da embalagem e posicioneo de forma que o código de barras na etiqueta fique voltado para si.
- 3. Escreva manualmente as informações da amostra ou coloque uma etiqueta com as informações da amostra na parte superior do QIAstat-Dx Respiratory SARS-CoV-2 Panel Cartridge. Assegure-se de que a etiqueta fica devidamente posicionada e não bloqueia a abertura da tampa [\(Figura](#page-21-0) 6).

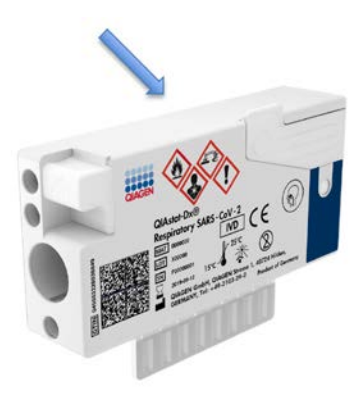

<span id="page-21-0"></span>Figura 6. Colocação das informações da amostra na parte superior do QIAstat-Dx Respiratory SARS-CoV-2 Panel Cartridge.

4. Abra a tampa de amostras da porta para esfregaço no lado esquerdo do QIAstat-Dx Respiratory SARS-CoV-2 Panel Cartridge [\(Figura](#page-22-0) 7).

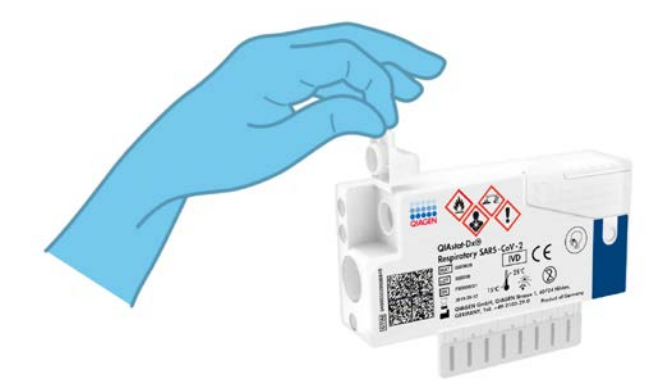

<span id="page-22-0"></span>Figura 7. Abertura da tampa de amostras da porta para esfregaço.

5. Introduza o esfregaço no QIAstat-Dx Respiratory SARS-CoV-2 Panel Cartridge até que o ponto de quebra fique alinhado com a abertura de acesso (ou seja, quando deixar de ser possível avançar o esfregaço) [\(Figura](#page-22-1) 8).

<span id="page-22-1"></span>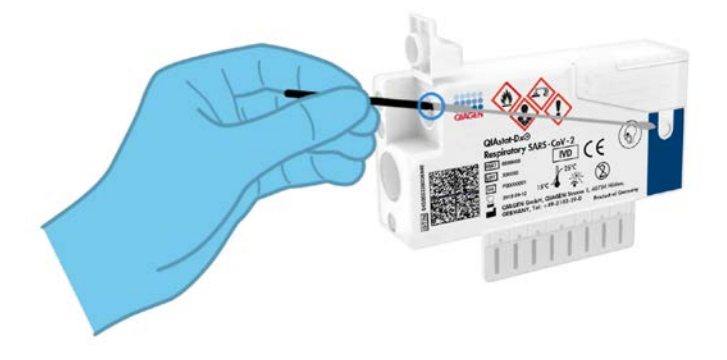

Figura 8. Introdução do esfregaço no QIAstat-Dx Respiratory SARS-CoV-2 Panel Cartridge.

6. Quebre a haste do esfregaço no ponto de quebra, deixando o resto do esfregaço no QIAstat-Dx Respiratory SARS-CoV-2 Panel Cartridge [\(Figura](#page-23-0) 9).

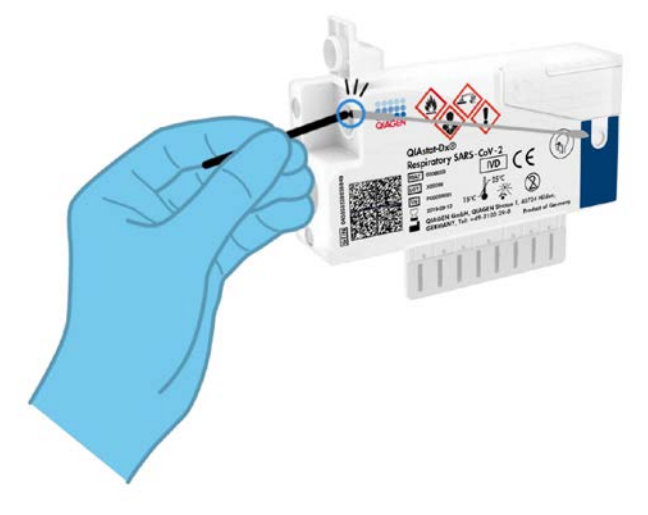

<span id="page-23-0"></span>Figura 9. Quebra da haste do esfregaço.

7. Feche firmemente a tampa de amostras da porta para esfregaço até ouvir um clique [\(Figura](#page-24-0) 10).

IMPORTANTE: Após a colocação da amostra no interior do QIAstat-Dx Respiratory SARS-CoV-2 Panel Cartridge, o cartucho deve ser carregado no QIAstat-Dx Analyzer 1.0 no prazo de 90 minutos.

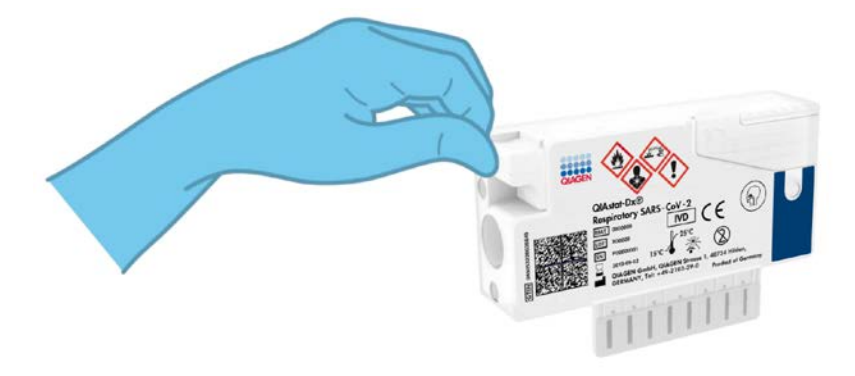

Figura 10. Fecho da tampa de amostras da porta para esfregaço.

<span id="page-24-0"></span>Inicialização do QIAstat-Dx Analyzer 1.0

8. Ligue a alimentação do QIAstat-Dx Analyzer 1.0 utilizando o botão Ligar/Desligar na parte frontal do instrumento.

Nota: O botão de alimentação na parte traseira do módulo analítico deve estar na posição "I". Os indicadores de estado do QIAstat-Dx Analyzer 1.0 passarão a azul.

- 9. Aguarde até que surja o ecrã principal e os indicadores de estado do QIAstat-Dx Analyzer 1.0 passem a verde e parem de piscar.
- 10.Inicie sessão no QIAstat-Dx Analyzer 1.0 introduzindo o nome do utilizador e a palavrapasse.

Nota: É apresentado o ecrã Login (Iniciar sessão) se User Access Control (Controlo de acesso do utilizador) estiver ativado. Se User Access Control (Controlo de acesso do utilizador) estiver desativado, não é necessário qualquer nome do utilizador/palavra-passe e é apresentado o ecrã principal.

11.Se o software do ficheiro de definição de ensaio não tiver sido instalado no QIAstat-Dx Analyzer 1.0, siga as instruções de instalação antes da execução do teste (consulte "Anexo [A: Instalação do ficheiro de definição de ensaio"](#page-83-1), página [84,](#page-83-1) para obter informações adicionais).

#### Execução de um teste

- 12.Prima o botão Run Test (Executar teste) no canto superior direito do ecrã tátil do QIAstat-Dx Analyzer 1.0.
- 13.Quando solicitado, digitalize o código de barras da Sample ID (ID da amostra) na amostra de esfregaço nasofaríngeo (localizado na embalagem blister de esfregaços) ou digitalize o código de barras de informações do espécime localizado na parte superior do QIAstat-Dx Respiratory SARS-CoV-2 Panel Cartridge (consulte o passo 3), utilizando o leitor de código de barras frontal integrado do QIAstat-Dx Analyzer 1.0 [\(Figura](#page-25-0) 11).

Nota: Também é possível introduzir a ID da amostra utilizando o teclado virtual do ecrã tátil, selecionando o campo Sample ID (ID da amostra).

Nota: Dependendo da configuração do sistema escolhida, a introdução da ID do doente pode igualmente ser solicitada nesta altura.

Nota: As instruções do QIAstat-Dx Analyzer 1.0 são apresentadas na barra de instruções na parte inferior do ecrã tátil.

<span id="page-25-0"></span>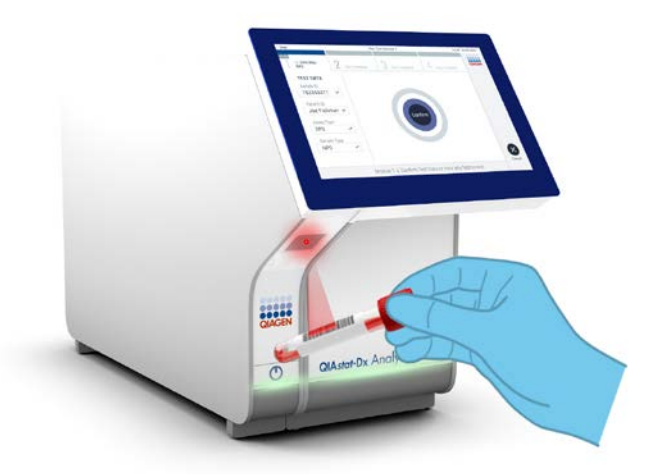

Figura 11. Digitalização do código de barras da Sample ID (ID da amostra).

14.Quando solicitado, digitalize o código de barras do QIAstat-Dx Respiratory SARS-CoV-2 Panel Cartridge a utilizar [\(Figura](#page-26-0) 12). O QIAstat-Dx Analyzer 1.0 reconhece automaticamente o ensaio a executar com base no código de barras do cartucho.

Nota: O QIAstat-Dx Analyzer 1.0 não aceita QIAstat-Dx Respiratory SARS-CoV-2 Panel Cartridges com data de validade caducada, cartuchos utilizados anteriormente ou cartuchos para ensaios que não tenham sido instalados na unidade. Nestes casos, é apresentada uma mensagem de erro e o QIAstat-Dx Respiratory SARS-CoV-2 Panel Cartridge é rejeitado. Consulte o *Manual do utilizador do QIAstat-Dx Analyzer 1.0* para obter mais detalhes sobre a instalação dos ensaios.

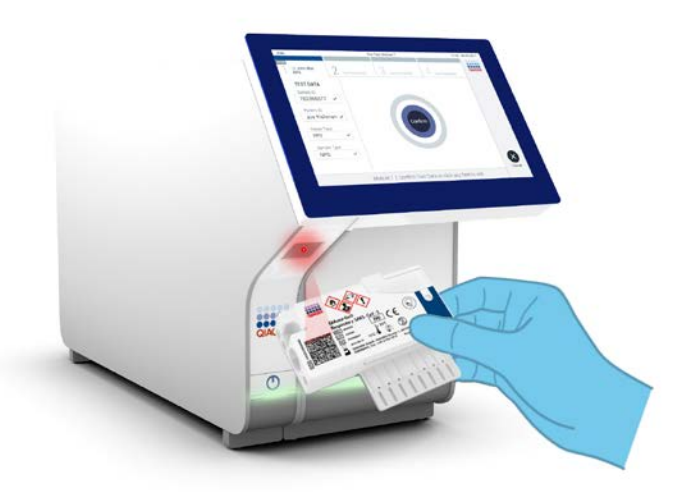

<span id="page-26-0"></span>Figura 12. Digitalização do código de barras do QIAstat-Dx Respiratory SARS-CoV-2 Panel Cartridge.

15.Selecione o tipo de amostra adequado a partir da lista [\(Figura](#page-27-0) 13).

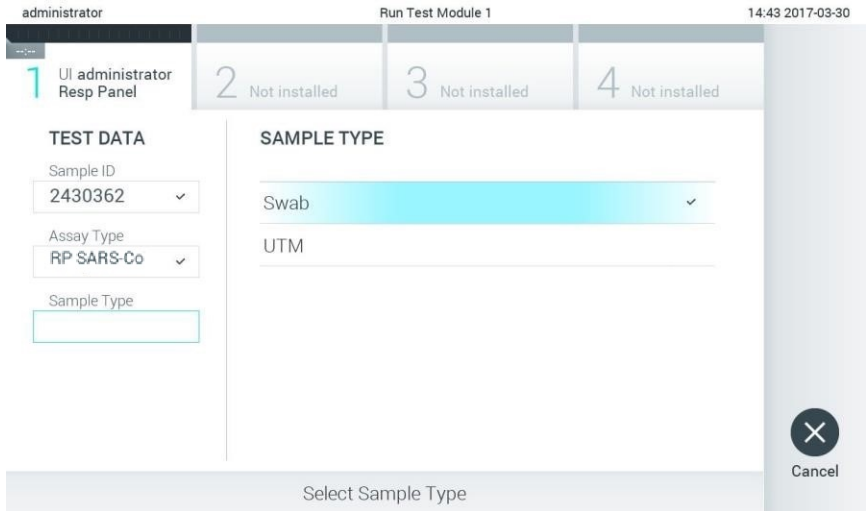

<span id="page-27-0"></span>Figura 13. Seleção do tipo de amostra.

16.É apresentado o ecrã Confirm (Confirmar). Analise os dados introduzidos e realize as alterações necessárias, selecionando os campos relevantes no ecrã tátil e editando as informações.

17.Prima Confirm (Confirmar) quando todos os dados apresentados estiverem corretos. Se necessário, selecione o campo apropriado para editar o respetivo conteúdo ou prima Cancel (Cancelar) para cancelar o teste [\(Figura](#page-28-0) 14).

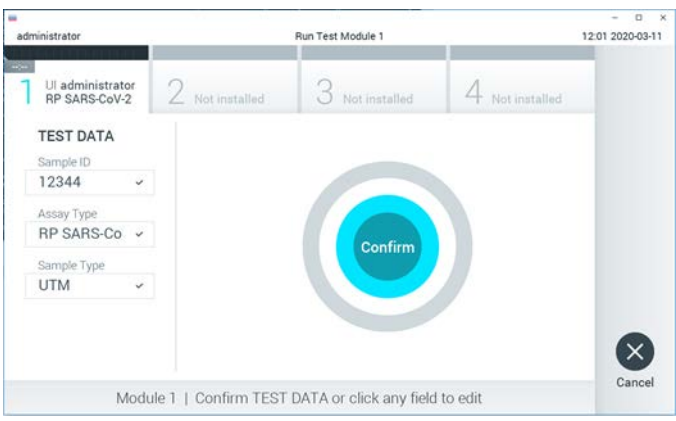

<span id="page-28-0"></span>Figura 14. Confirmação de introdução de dados.

18.Certifique-se de que ambas as tampas de amostra da porta para esfregaço e da porta principal do QIAstat-Dx Respiratory SARS-CoV-2 Panel Cartridge estão firmemente fechadas. Quando a porta de entrada de cartuchos na parte superior do QIAstat-Dx Analyzer 1.0 abrir automaticamente, introduza o QIAstat-Dx Respiratory SARS-CoV-2 Panel Cartridge com o código de barras voltado para a esquerda e as câmaras de reação voltadas para baixo [\(Figura](#page-29-0) 15, página seguinte).

Nota: Não é necessário empurrar o QIAstat-Dx Respiratory SARS-CoV-2 Panel Cartridge para dentro do QIAstat-Dx Analyzer 1.0. Posicione-o corretamente na porta de entrada de cartuchos para que o QIAstat-Dx Analyzer 1.0 mova automaticamente o cartucho para dentro do módulo analítico.

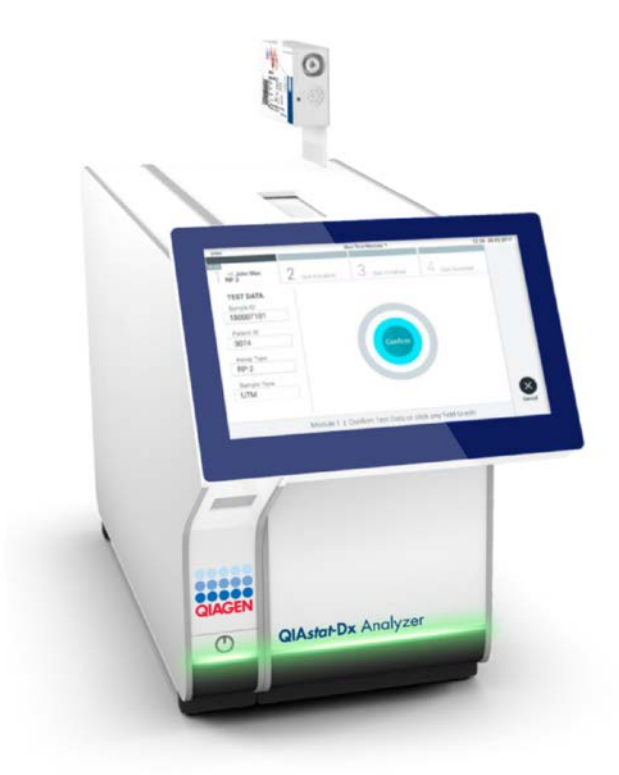

<span id="page-29-0"></span>Figura 15. Introdução do QIAstat-Dx Respiratory SARS-CoV-2 Panel Cartridge no QIAstat-Dx Analyzer 1.0.

19.Ao detetar o QIAstat-Dx Respiratory SARS-CoV-2 Panel Cartridge, o QIAstat-Dx Analyzer 1.0 fecha automaticamente a tampa da porta de entrada de cartuchos e inicia a execução do teste. Não é necessária qualquer outra ação por parte do operador para iniciar a execução.

Nota: O QIAstat-Dx Analyzer 1.0 não aceita um QIAstat-Dx Respiratory SARS-CoV-2 Panel Cartridge diferente do utilizado e digitalizado durante a configuração do teste. Se for introduzido um cartucho diferente do que foi digitalizado, é gerado um erro e esse cartucho é ejetado automaticamente.

Nota: Até esta altura, é possível cancelar a execução do teste premindo o botão Cancel (Cancelar) no canto inferior direito do ecrã tátil.

Nota: Dependendo da configuração do sistema, pode ser solicitado ao operador que reintroduza a respetiva palavra-passe para iniciar a execução do teste.

Nota: A tampa da porta de entrada de cartuchos fecha automaticamente depois de 30 segundos se não for colocado nenhum QIAstat-Dx Respiratory SARS-CoV-2 Panel Cartridge na porta. Se tal acontecer, repita o procedimento a partir do passo 16.

- 20.Durante a execução do teste, o tempo de execução restante é apresentado no ecrã tátil.
- 21.Após a conclusão da execução do teste, é apresentado o ecrã Eject (Ejetar) [\(Figura](#page-31-0) 16, página seguinte) e a barra de estado do módulo apresenta o resultado do teste como uma das seguintes opções:
	- TEST COMPLETED (TESTE CONCLUÍDO): o teste foi concluído com sucesso
	- TEST FAILED (FALHA NO TESTE): ocorreu um erro durante o teste
	- TEST CANCELED (TESTE CANCELADO): o utilizador cancelou o teste

IMPORTANTE: Em caso de falha do teste, consulte a secção "Resolução de problemas" no *Manual do utilizador do QIAstat-Dx Analyzer 1.0* para obter informações sobre os possíveis motivos e instruções sobre como deve proceder.

<span id="page-31-0"></span>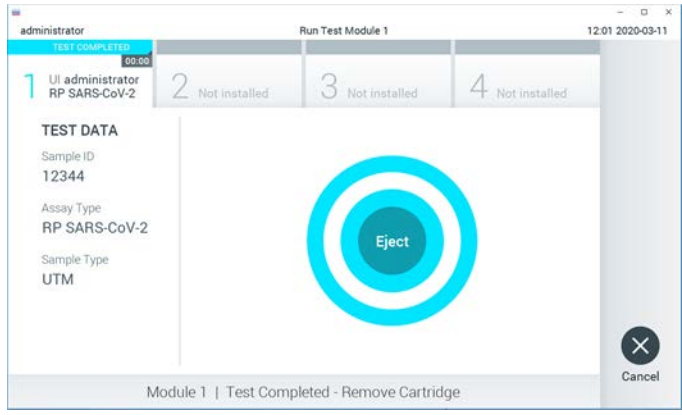

Figura 16. Apresentação do ecrã Eject (Ejetar).

22. Prima <sup>D</sup> Eject (Ejetar) no ecrã tátil para remover o QIAstat-Dx Respiratory SARS-CoV-2 Panel Cartridge e o eliminar como resíduo biológico perigoso, em conformidade com todos os regulamentos e leis nacionais, estatais e locais, em matéria de saúde e segurança. O QIAstat-Dx Respiratory SARS-CoV-2 Panel Cartridge deve ser removido quando a porta de entrada de cartuchos abrir e o cartucho for ejetado. Se o cartucho não for removido depois de 30 segundos, será automaticamente movido de volta para dentro do QIAstat-Dx Analyzer 1.0 e a porta de entrada de cartuchos irá fechar. Se isto acontecer, prima Eject (Ejetar) para abrir a tampa da porta de entrada de cartuchos novamente e, em seguida, remova o cartucho.

IMPORTANTE: Os QIAstat-Dx Respiratory SARS-CoV-2 Panel Cartridges utilizados devem ser eliminados. Não é possível reutilizar cartuchos em testes cuja execução tenha sido iniciada, mas que posteriormente foram cancelados pelo operador, ou nos quais tenha sido detetado um erro.

23.Depois da ejeção do QIAstat-Dx Respiratory SARS-CoV-2 Panel Cartridge, é apresentado o ecrã Summary (Resumo) de resultados. Consulte ["Interpretação de resultados"](#page-44-0), página [45,](#page-44-0) para obter mais detalhes. Para iniciar o processo de execução de outro teste, prima Run Test (Executar teste).

Nota: Para mais informações sobre a utilização do QIAstat-Dx Analyzer 1.0, consulte o *Manual do utilizador do QIAstat-Dx Analyzer 1.0*.

#### <span id="page-32-0"></span>Protocolo: amostras líquidas em meio de transporte

#### Colheita, transporte e armazenamento de amostras

Proceda à colheita de amostras de esfregaços nasofaríngeos em conformidade com os procedimentos recomendados pelo fabricante do esfregaço e coloque o esfregaço no UTM.

Carregamento de uma amostra no QIAstat-Dx Respiratory SARS-CoV-2 Panel Cartridge

1. Abra a embalagem de um QIAstat-Dx Respiratory SARS-CoV-2 Panel Cartridge utilizando as zonas indicadas para rasgar nas laterais da embalagem [\(Figura](#page-32-1) 17).

IMPORTANTE: Depois de a embalagem ter sido aberta, a amostra deve ser introduzida no QIAstat-Dx Respiratory SARS-CoV-2 Panel Cartridge e carregada no QIAstat-Dx Analyzer 1.0 no prazo de 120 minutos.

<span id="page-32-1"></span>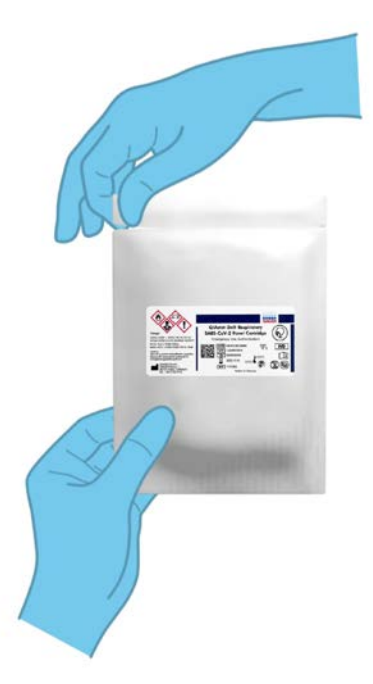

Figura 17. Abertura do QIAstat-Dx Respiratory SARS-CoV-2 Panel Cartridge.

- 2. Remova o QIAstat-Dx Respiratory SARS-CoV-2 Panel Cartridge da embalagem e posicioneo de forma que o código de barras na etiqueta fique voltado para si.
- 3. Escreva manualmente as informações da amostra ou coloque uma etiqueta com as informações da amostra na parte superior do QIAstat-Dx Respiratory SARS-CoV-2 Panel Cartridge. Assegure-se de que a etiqueta fica devidamente posicionada e não bloqueia a abertura da tampa [\(Figura](#page-33-0) 18).

<span id="page-33-0"></span>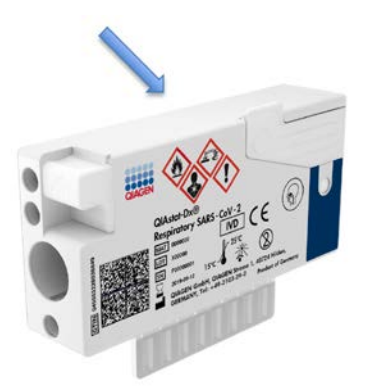

Figura 18. Colocação das informações da amostra na parte superior do QIAstat-Dx Respiratory SARS-CoV-2 Panel Cartridge.

4. Abra a tampa de amostras da porta principal na parte frontal do QIAstat-Dx Respiratory SARS-CoV-2 Panel Cartridge [\(Figura](#page-33-1) 19).

<span id="page-33-1"></span>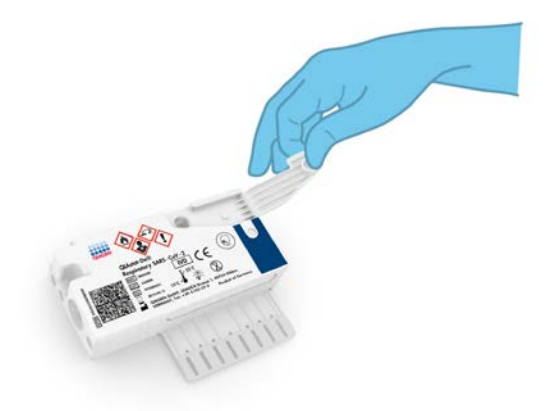

Figura 19. Abertura da tampa de amostras da porta principal.

5. Abra o tubo com a amostra que vai ser analisada. Utilize a pipeta de transferência fornecida para recolher fluido até à terceira linha de enchimento da pipeta (ou seja, 300 µl) [\(Figura](#page-34-0) 20).

IMPORTANTE: Tenha cuidado para evitar a entrada de ar na pipeta. Se o meio de transporte universal Copan UTM® for utilizado como meio de transporte, tenha cuidado para não aspirar nenhuma das esferas presentes no tubo. Se ar ou esferas entrarem na pipeta, remova cuidadosamente o fluido de amostra que se encontra dentro da pipeta novamente para dentro do tubo de amostra e volte a recolher o fluido.

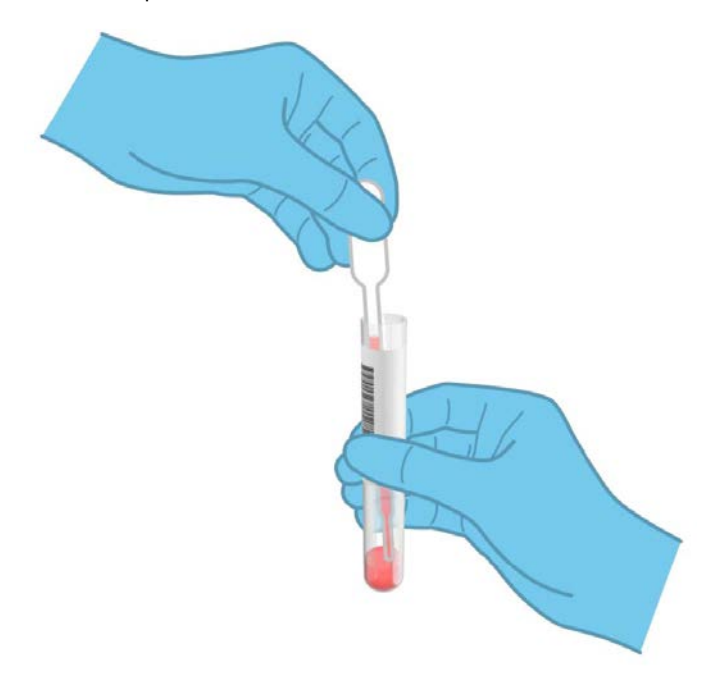

Figura 20. Recolha da amostra para a pipeta de transferência fornecida.

<span id="page-34-0"></span>6. Transfira cuidadosamente 300 μl de volume de amostra para a porta principal do QIAstat-Dx Respiratory SARS-CoV-2 Panel Cartridge utilizando a pipeta de transferência de utilização única [\(Figura](#page-35-0) 21).

<span id="page-35-0"></span>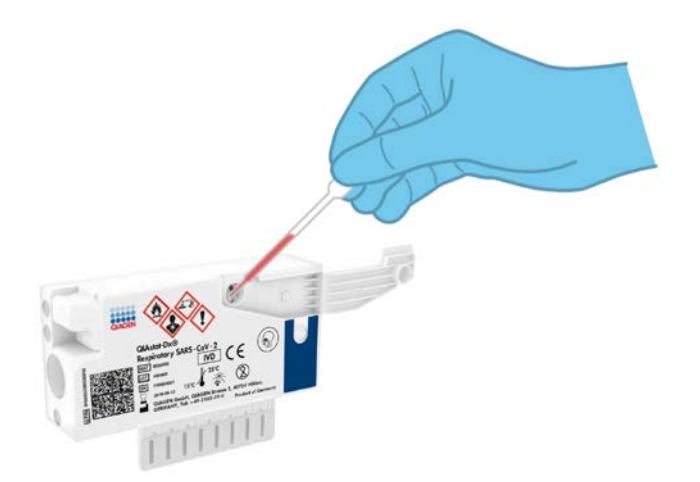

Figura 21. Transferência da amostra para a porta principal do QIAstat-Dx Respiratory SARS-CoV-2 Panel Cartridge.

7. Feche firmemente a tampa de amostras da porta principal até ouvir um clique [\(Figura](#page-35-1) 22).

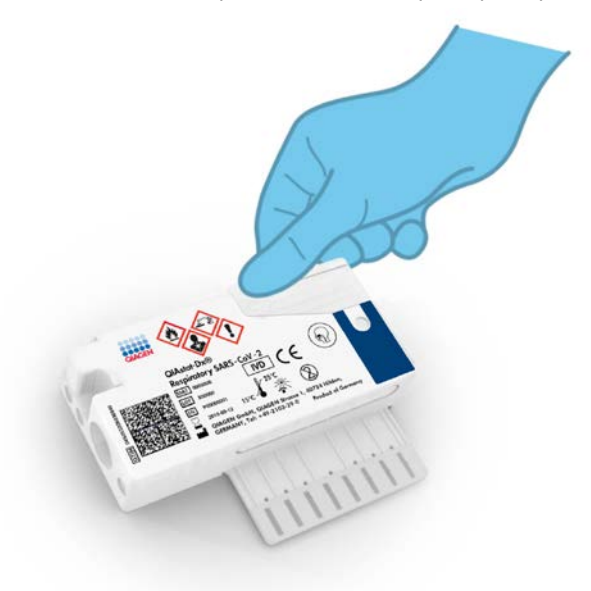

<span id="page-35-1"></span>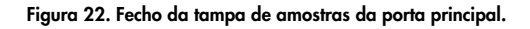
8. Confirme visualmente que a amostra foi carregada verificando a janela de inspeção de amostras do QIAstat-Dx Respiratory SARS-CoV-2 Panel Cartridge [\(Figura](#page-36-0) 23).

<span id="page-36-0"></span>IMPORTANTE: Após a colocação da amostra no interior do QIAstat-Dx Respiratory SARS-CoV-2 Panel Cartridge, o cartucho deve ser carregado no QIAstat-Dx Analyzer 1.0 no prazo de 90 minutos.

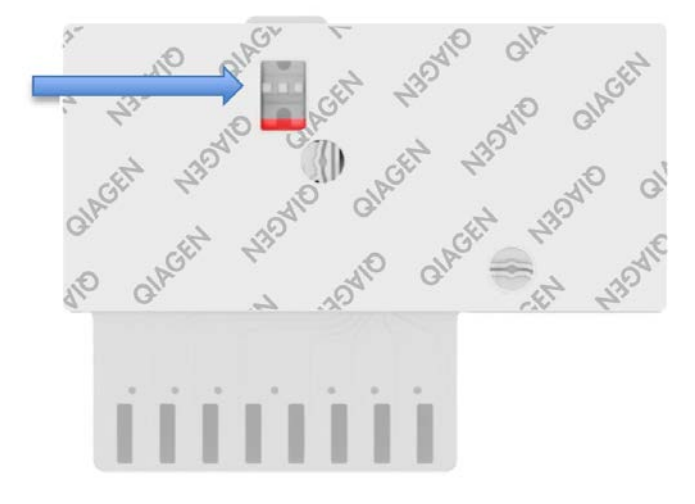

Figura 23. Janela de inspeção de amostras (seta azul).

Inicialização do QIAstat-Dx Analyzer 1.0

9. Ligue a alimentação do QIAstat-Dx Analyzer 1.0 utilizando o botão Ligar/Desligar na parte frontal do instrumento.

Nota: O botão de alimentação na parte traseira do módulo analítico deve estar na posição "I". Os indicadores de estado do QIAstat-Dx Analyzer 1.0 passarão a azul.

- 10.Aguarde até que surja o ecrã principal e os indicadores de estado do QIAstat-Dx Analyzer 1.0 passem a verde e parem de piscar.
- 11.Inicie sessão no QIAstat-Dx Analyzer 1.0 introduzindo o nome do utilizador e a palavra-passe.

Nota: É apresentado o ecrã Login (Iniciar sessão) se User Access Control (Controlo de acesso do utilizador) estiver ativado. Se User Access Control (Controlo de acesso do utilizador) estiver desativado, não é necessário qualquer nome do utilizador/palavra-passe e é apresentado o ecrã principal.

12.Se o software do ficheiro de definição de ensaio não tiver sido instalado no QIAstat-Dx Analyzer 1.0, siga as instruções de instalação antes da execução do teste (consulte Anexo [A: Instalação do ficheiro de definição de ensaio,](#page-83-0) página [84,](#page-83-0) para obter informações adicionais).

## Execução de um teste

- 13.Prima o botão Run Test (Executar teste) no canto superior direito do ecrã tátil do QIAstat-Dx Analyzer 1.0.
- 14.Quando solicitado, digitalize o código de barras da Sample ID (ID da amostra) no tubo UTM que contém a amostra ou digitalize o código de barras de informações do espécime que se encontra na parte superior do QIAstat-Dx Respiratory SARS-CoV-2 Panel Cartridge (consulte o passo 3), utilizando o leitor de código de barras frontal integrado do QIAstat-Dx Analyzer 1.0 [\(Figura](#page-38-0) 24).

Nota: Também é possível introduzir a ID da amostra utilizando o teclado virtual do ecrã tátil, selecionando o campo Sample ID (ID da amostra).

Nota: Dependendo da configuração do sistema escolhida, a introdução da ID do doente pode igualmente ser solicitada nesta altura.

Nota: As instruções do QIAstat-Dx Analyzer 1.0 são apresentadas na barra de instruções na parte inferior do ecrã tátil.

<span id="page-38-0"></span>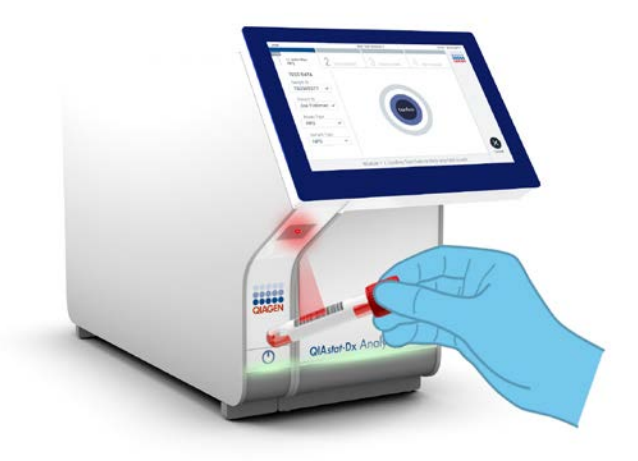

Figura 24. Digitalização do código de barras da Sample ID (ID da amostra).

15.Quando solicitado, digitalize o código de barras do QIAstat-Dx Respiratory SARS-CoV-2 Panel Cartridge a utilizar [\(Figura](#page-39-0) 25). O QIAstat-Dx Analyzer 1.0 reconhece automaticamente o ensaio a executar com base no código de barras do cartucho.

Nota: O QIAstat-Dx Analyzer 1.0 não aceita QIAstat-Dx Respiratory SARS-CoV-2 Panel Cartridges com data de validade caducada, cartuchos utilizados anteriormente ou cartuchos para ensaios que não tenham sido instalados na unidade. Nestes casos, é apresentada uma mensagem de erro e o QIAstat-Dx Respiratory SARS-CoV-2 Panel Cartridge é rejeitado. Consulte o *Manual do utilizador do QIAstat-Dx Analyzer 1.0* para obter mais detalhes sobre a instalação dos ensaios.

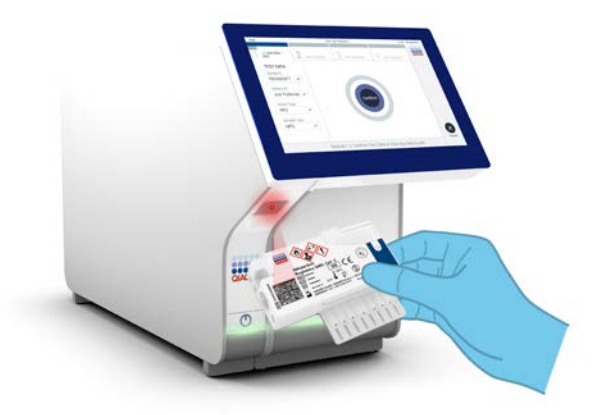

Figura 25. Digitalização do código de barras do QIAstat-Dx Respiratory SARS-CoV-2 Panel Cartridge.

<span id="page-39-0"></span>16.Selecione o tipo de amostra adequado a partir da lista [\(Figura](#page-39-1) 26).

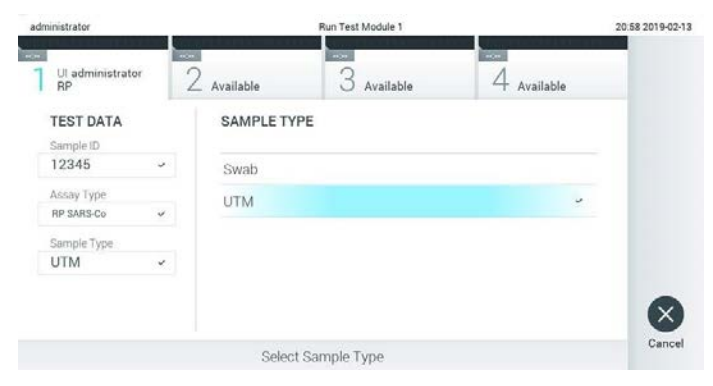

Figura 26. Seleção do tipo de amostra.

- <span id="page-39-1"></span>17.É apresentado o ecrã Confirm (Confirmar). Analise os dados introduzidos e realize as alterações necessárias, selecionando os campos relevantes no ecrã tátil e editando as informações.
- 18.Prima Confirm (Confirmar) quando todos os dados apresentados estiverem corretos. Se necessário, selecione o campo apropriado para editar o respetivo conteúdo ou prima Cancel (Cancelar) para cancelar o teste [\(Figura](#page-40-0) 27).

<span id="page-40-0"></span>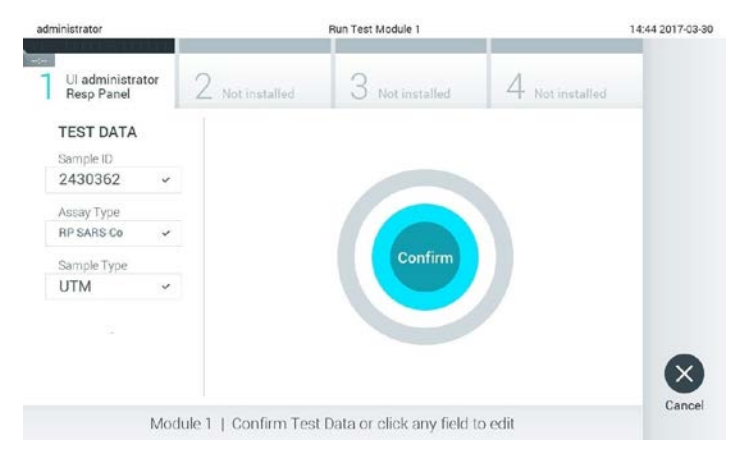

Figura 27. Confirmação de introdução de dados.

19.Certifique-se de que ambas as tampas de amostra da porta para esfregaço e da porta principal do QIAstat-Dx Respiratory SARS-CoV-2 Panel Cartridge estão firmemente fechadas. Quando a porta de entrada de cartuchos na parte superior do QIAstat-Dx Analyzer 1.0 abrir automaticamente, introduza o QIAstat-Dx Respiratory SARS-CoV-2 Panel Cartridge com o código de barras voltado para a esquerda e as câmaras de reação voltadas para baixo [\(Figura](#page-41-0) 28).

Nota: Não é necessário empurrar o QIAstat-Dx Respiratory SARS-CoV-2 Panel Cartridge para dentro do QIAstat-Dx Analyzer 1.0. Posicione-o corretamente na porta de entrada de cartuchos para que o QIAstat-Dx Analyzer 1.0 mova automaticamente o cartucho para dentro do módulo analítico.

<span id="page-41-0"></span>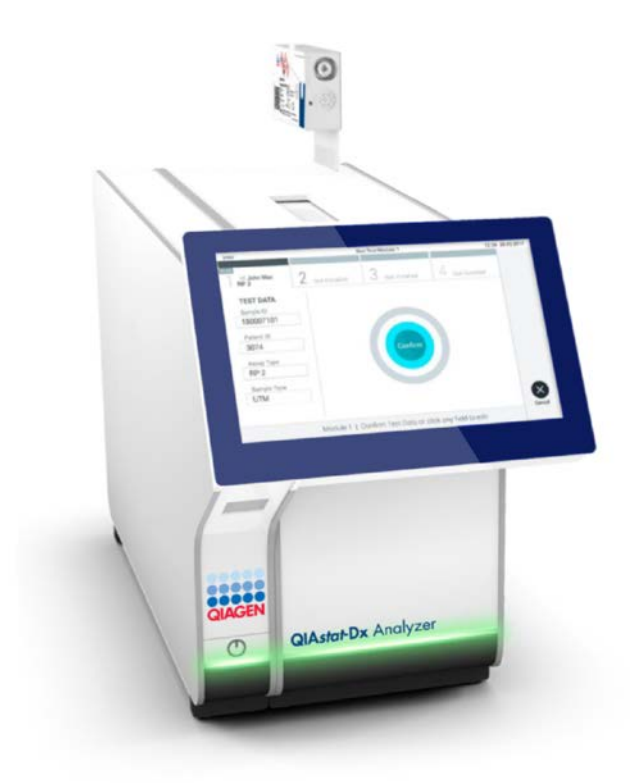

Figura 28. Introdução do QIAstat-Dx Respiratory SARS-CoV-2 Panel Cartridge no QIAstat-Dx Analyzer 1.0.

20.Ao detetar o QIAstat-Dx Respiratory SARS-CoV-2 Panel Cartridge, o QIAstat-Dx Analyzer 1.0 fecha automaticamente a tampa da porta de entrada de cartuchos e inicia a execução do teste. Não é necessária qualquer outra ação por parte do operador para iniciar a execução.

Nota: O QIAstat-Dx Analyzer 1.0 não aceita um QIAstat-Dx Respiratory SARS CoV-2 Panel Cartridge diferente do utilizado e digitalizado durante a configuração do teste. Se for introduzido um cartucho diferente do que foi digitalizado, é gerado um erro e esse cartucho é ejetado automaticamente.

Nota: Até esta altura, é possível cancelar a execução do teste premindo o botão Cancel (Cancelar) no canto inferior direito do ecrã tátil.

Nota: Dependendo da configuração do sistema, pode ser solicitado ao operador que reintroduza a respetiva palavra-passe para iniciar a execução do teste.

Nota: A tampa da porta de entrada de cartuchos fecha automaticamente depois de 30 segundos se não for colocado nenhum QIAstat-Dx Respiratory SARS-CoV-2 Panel Cartridge na porta. Se tal acontecer, repita o procedimento a partir do passo 17.

- 21.Durante a execução do teste, o tempo de execução restante é apresentado no ecrã tátil.
- 22.Após a conclusão da execução do teste, é apresentado o ecrã Eject (Ejetar) [\(Figura](#page-42-0) 29, página seguinte) e a barra de estado do módulo apresenta o resultado do teste como uma das seguintes opções:
	- TEST COMPLETED (TESTE CONCLUÍDO): o teste foi concluído com sucesso
	- TEST FAILED (FALHA NO TESTE): ocorreu um erro durante o teste
	- TEST CANCELED (TESTE CANCELADO): o utilizador cancelou o teste

IMPORTANTE: Em caso de falha do teste, consulte a secção "Resolução de problemas" no *Manual do utilizador do QIAstat-Dx Analyzer 1.0* para obter informações sobre os possíveis motivos e instruções sobre como deve proceder.

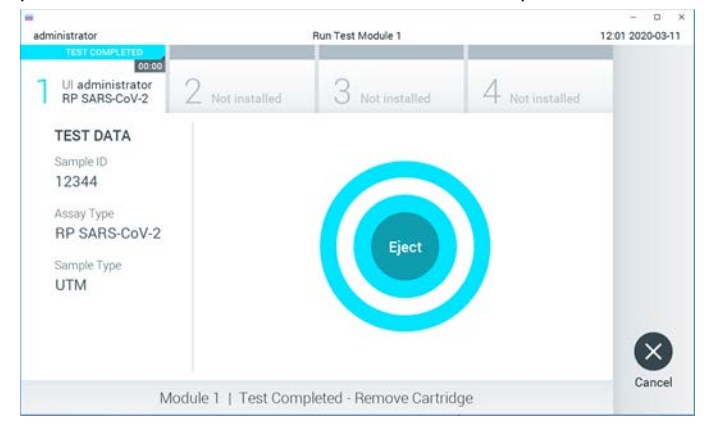

<span id="page-42-0"></span>Figura 29. Apresentação do ecrã Eject (Ejetar).

23. Prima <sup>D</sup> Eject (Ejetar) no ecrã tátil para remover o QIAstat-Dx Respiratory SARS-CoV-2 Panel Cartridge e o eliminar como resíduo biológico perigoso, em conformidade com todos os regulamentos e leis nacionais, estatais e locais, em matéria de saúde e segurança. O QIAstat-Dx Respiratory SARS-CoV-2 Panel Cartridge deve ser removido quando a porta de entrada de cartuchos abrir e o cartucho for ejetado. Se o cartucho não for removido depois de 30 segundos, será automaticamente movido de volta para dentro do QIAstat-Dx Analyzer 1.0 e a porta de entrada de cartuchos fecha. Se isto acontecer, prima Eject (Ejetar) para abrir a tampa da porta de entrada de cartuchos novamente e, em seguida, remova o cartucho.

IMPORTANTE: Os QIAstat-Dx Respiratory SARS-CoV-2 Panel Cartridges utilizados devem ser eliminados. Não é possível reutilizar cartuchos em testes cuja execução tenha sido iniciada, mas que posteriormente foram cancelados pelo operador, ou nos quais tenha sido detetado um erro.

24.Depois da ejeção do QIAstat-Dx Respiratory SARS-CoV-2 Panel Cartridge, é apresentado o ecrã Summary (Resumo) de resultados. Consulte ["Interpretação de resultados"](#page-44-0), página [45,](#page-44-0) para obter mais detalhes. Para iniciar o processo de execução de outro teste, prima Run Test (Executar teste).

Nota: Para mais informações sobre a utilização do QIAstat-Dx Analyzer 1.0, consulte o *Manual do utilizador do QIAstat-Dx Analyzer 1.0*.

# <span id="page-44-0"></span>Interpretação de resultados

# Visualização de resultados

O QIAstat-Dx Analyzer 1.0 interpreta e guarda automaticamente os resultados do teste. Após a ejeção do QIAstat-Dx Respiratory SARS-CoV-2 Panel Cartridge, o ecrã Summary (Resumo) de resultados é apresentado automaticamente [\(Figura](#page-44-1) 30).

<span id="page-44-1"></span>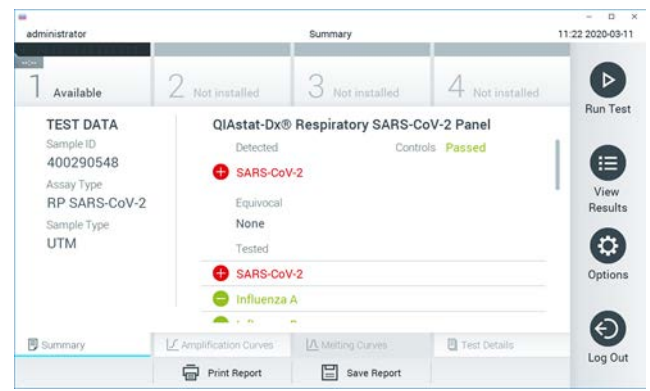

Figura 30. Exemplo do ecrã Summary (Resumo) de resultados, com o campo Test Data (Dados do teste) no painel esquerdo e o campo Summary (Resumo) do teste no painel principal.

A parte principal do ecrã apresenta as seguintes três listas e utiliza símbolos e códigos coloridos para indicar os resultados:

- A primeira lista, no cabeçalho "Detected" (Detetado), inclui todos os agentes patogénicos detetados e identificados na amostra, os quais são precedidos por um sinal e apresentados a vermelho.
- A segunda lista, no cabeçalho "Equivocal" (Ambíguo), não é utilizada. Os resultados "Equivocal" (Ambíguo) não são aplicáveis ao QIAstat-Dx Respiratory SARS-CoV-2 Panel. Por isso, a lista "Equivocal" (Ambíguo) estará sempre vazia.

 A terceira lista, no cabeçalho "Tested" (Testado), inclui todos os agentes patogénicos analisados na amostra. Os agentes patogénicos detetados e identificados na amostra são precedidos por um sinal  $\bigoplus$  e apresentados a vermelho. Os agentes patogénicos analisados, mas não detetados, são precedidos por um sinal  $\Box$  e apresentados a verde.

Nota: Os agentes patogénicos detetados e identificados na amostra são apresentados nas listas "Detected" (Detetado) e "Tested" (Testado).

Se o teste não tiver sido concluído com sucesso, é apresentada a mensagem "Failed" (Com falha) seguida do código de erro específico.

São apresentados os seguintes Test Data (Dados do teste) no lado esquerdo do ecrã:

- Sample ID (ID da amostra)
- Assay Type (Tipo de ensaio)
- Sample Type (Tipo de amostra)

Estão disponíveis mais informações sobre o ensaio, que dependem dos direitos de acesso do operador, nos separadores na parte inferior do ecrã (por ex., gráficos de amplificação e detalhes do teste).

É possível exportar um relatório com os dados do ensaio para um dispositivo de armazenamento USB externo. Introduza o dispositivo de armazenamento USB numa das portas USB do QIAstat-Dx Analyzer 1.0 e prima Save Report (Guardar relatório) na barra inferior do ecrã. Este relatório pode ser exportado posteriormente, em qualquer altura, selecionando o teste na lista View Result (Visualizar resultados).

Também é possível enviar um relatório para a impressora, premindo o botão Print Report (Imprimir relatório) na barra inferior do ecrã.

# Visualização de curvas de amplificação

<span id="page-46-0"></span>Para visualizar as curvas de amplificação de teste dos agentes patogénicos detetados, prima o separador  $\angle$  Amplification Curves (Curvas de amplificação) [\(Figura](#page-46-0) 31).

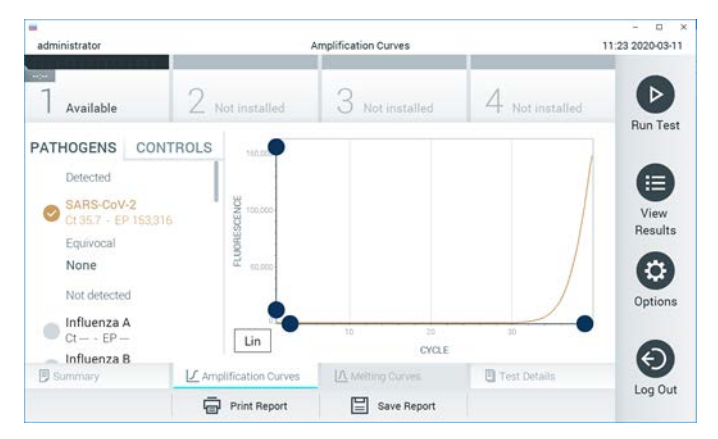

Figura 31. Ecrã Amplification Curves (Curvas de amplificação) (separador PATHOGENS [AGENTES PATOGÉNICOS]).

As informações sobre os agentes patogénicos analisados e os controlos são apresentadas à esquerda e as curvas de amplificação são apresentadas no centro.

Nota: Se User Access Control (Controlo de acesso do utilizador) estiver ativado no QIAstat-Dx Analyzer 1.0, o ecrã Amplification Curves (Curvas de amplificação) está disponível apenas para operadores com direitos de acesso.

Prima o separador PATHOGENS (AGENTES PATOGÉNICOS), à esquerda, para apresentar os gráficos que correspondem aos agentes patogénicos analisados. Para selecionar os agentes patogénicos que serão apresentados no gráfico de amplificação, prima o nome do agente patogénico. É possível selecionar apenas um agente patogénico, vários agentes patogénicos ou nenhum agente patogénico. A cada agente patogénico da lista selecionada é atribuída uma cor correspondente à curva de amplificação associada ao agente patogénico. Os agentes patogénicos não selecionados são apresentados a cinzento.

Os valores de  $C_{\text{I}}$  e de fluorescência de ponto final (Endpoint Fluorescence, EP) correspondentes são apresentados por baixo do nome de cada agente patogénico.

Prima o separador CONTROLS (CONTROLOS), à esquerda, para visualizar os controlos no gráfico de amplificação. Prima o círculo ao lado do nome do controlo para o selecionar ou anular a seleção [\(Figura](#page-47-0) 32).

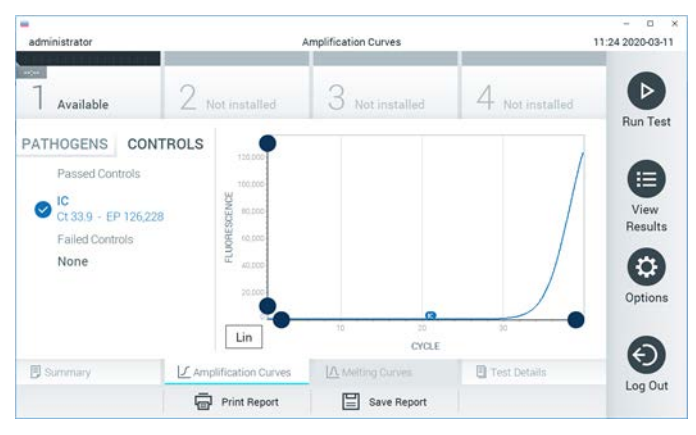

Figura 32. Ecrã Amplification Curves (Curvas de amplificação) (separador CONTROLS [CONTROLOS]).

<span id="page-47-0"></span>O gráfico de amplificação apresenta a curva de dados dos agentes patogénicos ou dos controlos selecionados. Para alternar entre a escala logarítmica ou linear para o eixo Y, prima o botão Lin ou Log no canto inferior esquerdo do gráfico.

As escalas do eixo X e do eixo Y podem ser ajustadas utilizando os seletores azuis  $\bullet$  em cada eixo. Prima e mantenha premido um seletor azul e, em seguida, desloque-o para a localização pretendida no eixo. Mova um seletor azul para a origem do eixo para regressar aos valores predefinidos.

## Visualização de detalhes do teste

Prima <sup>i</sup>l Test Details (Detalhes do teste) na barra de menu de separadores na parte inferior do ecrã tátil para analisar mais detalhadamente os resultados. Deslize o ecrã para baixo para ver o relatório completo.

São apresentados os seguintes detalhes do teste no centro do ecrã [\(Figura](#page-49-0) 33, página seguinte):

- User ID (ID do utilizador)
- Cartridge SN (N.º de série do cartucho)
- Cartridge Expiration Date (Data de validade do cartucho)
- Module SN (N.º de série do módulo)
- Test Status (Estado do teste) (Completed [Concluído], Failed [Com falha] ou Canceled by operator [Cancelado pelo operador])
- Error Code (Código de erro) (se aplicável)
- Test Start Date and Time (Data e hora de início do teste)
- Test Execution Time (Tempo de execução do teste)
- Assay Name (Nome do ensaio)
- Test ID (ID do teste)
- Test Result (Resultado do teste):
	- Positive (Positivo) (se pelo menos um agente patogénico respiratório for detetado/identificado)
	- Negative (Negativo) (se nenhum agente patogénico respiratório for detetado)
	- Invalid (Inválido)
- $\bullet$  Lista de analitos analisados no ensaio, com  $C_I$  e fluorescência de ponto final em caso de sinal positivo
- Controlo interno, com  $C<sub>T</sub>$  e fluorescência de ponto final

| w<br>administrator                                                                                     |                                        | <b>Test Details</b>      |                       | $\cdot$ x<br>o<br>11:25 2020-03-11 |
|----------------------------------------------------------------------------------------------------|----------------------------------------|--------------------------|-----------------------|------------------------------------|
| $\sim$<br>Available                                                                                    | Z Not installed                        | Not installed            | Not installed         | ⊳                                  |
| <b>TEST DATA</b><br>Sample ID<br>400290548<br>Assay Type<br>RP SARS-CoV-2<br>Sample Type<br><b>UTM</b> | <b>TEST DETAILS</b><br>User ID.        | administrator            |                       | <b>Run Test</b>                    |
|                                                                                                    | Cartridge SN                           | P00000007                |                       | ⋿<br>View                          |
|                                                                                                    | Cartridge Expiration Date<br>Module SN | 2022-12-30 01:00<br>1369 |                       | Results                            |
|                                                                                                    | <b>Test Status</b>                     | Completed                |                       | ٥                                  |
|                                                                                                    | Error Code                             | 0x0                      |                       | Options                            |
|                                                                                                    | Test Start Date and Time               | 2020-03-02 16:27         |                       | $\overline{\phantom{0}}$           |
| <b>B</b> Summary                                                                                       | F Amplification Curves                 | A Melting Curves         | <b>B</b> Test Details | Log Out                            |
|                                                                                                    | <b>Print Report</b>                    | Save Report<br>⊨         |                       |                                    |

<span id="page-49-0"></span>Figura 33. Exemplo de ecrã com apresentação do campo Test Data (Dados do teste) no painel da esquerda e o campo Test Details (Detalhes do teste) no painel principal.

## Pesquisar resultados de testes anteriores

Para visualizar os resultados de testes anteriores guardados no repositório de resultados, prima View Results (Visualizar resultados) na barra do menu principal [\(Figura](#page-49-1) 34).

<span id="page-49-1"></span>

| administrator            |                        | <b>Test Results</b>      |                   |                               | 11:27 2020-03-11     |
|--------------------------|------------------------|--------------------------|-------------------|-------------------------------|----------------------|
| <b>POIL</b><br>Available | $\angle$ Not installed |                          | Not installed     | Not installed                 | ⊳<br><b>Run Test</b> |
| Sample ID<br>$\sim$      | Assay                  | Operator ID              | Date/Time<br>Mod. | Result                        |                      |
| 400610609                | <b>RP SARS-CoV-2</b>   | labuser                  | $\sim$            | 2020-03-03 14:28 pos          | ⋿                    |
| 400610518                | RP SARS-CoV-2          | labuser                  | $\sim$            | 2020-03-03 14:26<br>neg       | View<br>Results      |
| 400540228                | BP:                    | administrator            | $\omega$          | 2020-03-02 19:59 <b>@</b> pos |                      |
| 400550141                | <b>RP</b>              | administrator            | ٠                 | 2020-03-02 19:57 <b>C</b> pos | ≎                    |
| 400290551                | <b>RP</b>              | administrator            | ÷.                | 2020-03-02 17:39 pos          | Options              |
| 400550018                | RP 2019-nCoV           | labuser                  |                   | 2020-02-26 20:34 e neg        |                      |
|                          | Κ<br>$\langle$         | Page 16 of 121           | ×<br>⋋            |                               | €                    |
| Remove Filter            |                        | E<br><b>Print Report</b> | Save Report       | Search<br>$\circ$             | Log Out              |

Figura 34. Exemplo do ecrã View Results (Visualizar resultados).

Estão disponíveis as seguintes informações para cada teste executado [\(Figura](#page-50-0) 35):

- Sample ID (ID da amostra)
- Assay (Ensaio) (nome do ensaio de teste, que é "RP" para painel respiratório)
- Operator ID (ID do operador)
- Mod (Mód) (módulo analítico no qual o teste foi executado)
- Date/Time (Data/Hora) (data e hora em que o teste foi concluído)
- Result (Resultado) (desfecho do teste: positive [positivo] [pos], negative [negativo] [neg], failed [com falha] [fail] ou successful [bem-sucedido] [suc])

Nota: Se User Access Control (Controlo de acesso do utilizador) estiver ativado no QIAstat-Dx Analyzer 1.0, os dados para os quais o utilizador não disponha de direitos de acesso serão ocultados com asteriscos.

Selecione um ou mais resultados de teste premindo o círculo cinzento à esquerda da Sample ID (ID da amostra). Será apresentada uma marca de verificação ao lado dos resultados selecionados. Anule a seleção dos resultados do teste premindo esta marca de verificação. Toda a lista de resultados pode ser selecionada premindo o  $\heartsuit$  círculo de marca de verificação na linha superior [\(Figura](#page-50-0) 35).

| ۰<br>administrator         |                                                               | <b>Test Results</b>       |               |                               | o<br>$\mathbf{x}$<br>11:27 2020-03-11 |
|----------------------------|---------------------------------------------------------------|---------------------------|---------------|-------------------------------|---------------------------------------|
| $\frac{1}{2}$<br>Available | 2 Not installed                                               | 3                         | Not installed | 4 Not installed               |                                       |
| Sample ID                  | Assay                                                         | Operator ID               | Mod Date/Time | Result                        | <b>Run Test</b>                       |
| 400610609                  | RP SARS-CoV-2                                                 | labuser                   | a S           | 2020-03-03 14:28 <b>C</b> pos | ⋿                                     |
| 400610518                  | RP SARS-CoV-2                                                 | labuser                   | ÷.            | 2020-03-03 14:26<br>neg       | View<br>Results                       |
| 400540228                  | RP.                                                           | administrator             | $\sim$        | 2020-03-02 19:59 pos          |                                       |
| 400550141                  | RP.                                                           | administrator             | æ             | 2020-03-02 19:57 <b>@</b> pos | ≎                                     |
| 400290551                  | RP.                                                           | administrator             | ×             | 2020-03-02 17:39 pos          | Options                               |
| 400550018                  | RP 2019-nCoV<br>K<br>$\overline{\left\langle \right\rangle }$ | labuser<br>Page 16 of 121 | s.<br>X<br>>  | 2020-02-26 20:34<br>neg       |                                       |
| Remove Filter              | Print Report                                                  | н                         | Save Report   | Search                        | Log Out                               |

<span id="page-50-0"></span>Figura 35. Exemplo de seleção dos resultados do teste no ecrã View Results (Visualizar resultados).

Prima em qualquer lugar na linha do teste para visualizar o resultado de um teste específico.

Prima um título da coluna (por exemplo, Sample ID [ID da amostra]) para ordenar a lista por ordem ascendente ou descendente, de acordo com esse parâmetro. A lista pode ser ordenada apenas de acordo com uma coluna de cada vez.

A coluna Result (Resultado) apresenta o desfecho de cada teste [\(Tabela](#page-51-0) 2):

<span id="page-51-0"></span>Tabela 2. Descrição dos resultados do teste

| Desfecho                  | Resultado         | Descrição                                                                                                    |
|---------------------------|-------------------|----------------------------------------------------------------------------------------------------|
| Positive (Positivo)       | $\mathbf{U}$ pos  | Pelo menos um agente patogénico é positivo                                                                                         |
| Negative (Negativo)       | neg               | Não foram detetados agentes patogénicos                                                                                            |
| Failed (Com falha)        | $\bigotimes$ fail | O teste falhou porque ocorreu um erro ou porque<br>foi cancelado pelo utilizador                                                   |
| Successful (Bem-sucedido) | $^{\prime}$ suc   | O teste foi positivo ou negativo, mas o utilizador<br>não possui os direitos de acesso para visualizar os<br>respetivos resultados |

Certifique-se de que uma impressora está ligada ao QIAstat-Dx Analyzer 1.0 e que o controlador adequado está instalado. Prima Print Report (Imprimir relatório) para imprimir o(s) relatório(s) com o(s) resultado(s) selecionado(s).

Prima Save Report (Guardar relatório) para guardar o(s) relatório(s) com o(s) resultado(s) selecionado(s) em formato PDF num dispositivo de armazenamento USB externo.

Selecione o tipo de relatório: List of Tests (Lista de testes) ou Test Reports (Relatórios de teste).

Prima Search (Pesquisar) para pesquisar os resultados do teste por Sample ID (ID da amostra), Assay (Ensaio) e Operator ID (ID do operador). Introduza a sequência de pesquisa utilizando o teclado virtual e prima Enter (Introduzir) para iniciar a pesquisa. Apenas serão apresentados nos resultados da pesquisa os registos que incluam o texto de pesquisa.

Se a lista de resultados tiver sido filtrada, a pesquisa apenas será aplicada à lista filtrada.

Prima e mantenha premido um título de uma coluna para aplicar um filtro com base nesse parâmetro. Para alguns parâmetros, por exemplo, o parâmetro Sample ID (ID da amostra), é apresentado o teclado virtual para que possa ser introduzida a sequência de pesquisa do filtro.

Para outros parâmetros, por exemplo, o parâmetro Assay (Ensaio), é apresentada uma caixa de diálogo com a lista de ensaios armazenados no repositório. Selecione um ou mais ensaios para filtrar unicamente os testes realizados com os ensaios selecionados.

O símbolo <sup>T</sup> à esquerda de um título de uma coluna indica que o filtro da coluna está ativo.

Um filtro pode ser removido premindo Remove Filter (Remover filtro) na barra do submenu.

## Exportação de resultados para uma unidade USB

Em qualquer separador do ecrã View Results (Visualizar resultados), selecione Save Report (Guardar relatório) para exportar e guardar uma cópia dos resultados do teste em formato PDF numa unidade USB. A porta USB está localizada na parte frontal do QIAstat-Dx Analyzer 1.0.

### Impressão de resultados

Certifique-se de que uma impressora está ligada ao QIAstat-Dx Analyzer 1.0 e que o controlador adequado está instalado. Prima Print Report (Imprimir relatório) para enviar uma cópia dos resultados do teste para a impressora.

# Interpretação de resultados

Um resultado para um organismo respiratório é interpretado como "Positivo" quando o ensaio de PCR correspondente é positivo, exceto para casos de Gripe A. O ensaio de Gripe A no QIAstat-Dx Respiratory SARS-CoV-2 Panel foi concebido para detetar Gripe A, Gripe A subtipo H1N1/2009, Gripe A subtipo H1 ou Gripe A subtipo H3. Em particular, isto significa que:

- Se uma estirpe sazonal de Gripe A H1 for detetada pelo ensaio QIAstat-Dx Respiratory SARS-CoV-2 Panel, são gerados e apresentados dois sinais no ecrã do QIAstat-Dx Analyzer 1.0: um para Gripe A e outro para a estirpe H1.
- Se uma estirpe sazonal de Gripe A H3 for detetada pelo ensaio QIAstat-Dx Respiratory SARS-CoV-2 Panel, são gerados e apresentados dois sinais no ecrã do QIAstat-Dx Analyzer 1.0: um para Gripe A e outro para a estirpe H3.
- Se uma estirpe pandémica de Gripe A/H1N1/2009 for detetada, são gerados e apresentados dois sinais no ecrã do QIAstat-Dx Analyzer 1.0: um para Gripe A e outro para H1N1/2009.

Para todos os outros agentes patogénicos que podem ser detetados com o QIAstat-Dx Respiratory SARS-CoV-2 Panel, é gerado apenas um sinal caso o agente patogénico esteja presente na amostra.

# Interpretação do controlo interno

Os resultados do controlo interno devem ser interpretados de acordo com a [Tabela](#page-54-0) 3.

| Resultado do controlo | Explicação                                        | Acão                                                                                                    |
|-----------------------|---------------------------------------------------|----------------------------------------------------------------------------------------------------|
| Passed (Aprovado)     | O controlo interno foi amplificado<br>com sucesso | A execução foi concluída com sucesso. Todos<br>os resultados foram validados e podem ser<br>comunicados. Os agentes patogénicos detetados<br>são comunicados como "positivos" e os agentes<br>patogénicos não detetados são comunicados<br>como "negativos".                     |
| Failed (Com falha)    | O controlo interno falhou                         | Os agentes patogénicos detetados positivamente<br>são comunicados, mas todos os resultados<br>negativos (agente[s] patogénico[s] analisado[s],<br>mas não detetado[s]) são inválidos.<br>Repita o teste utilizando um novo QIAstat-Dx<br>Respiratory SARS-CoV-2 Panel Cartridge. |

<span id="page-54-0"></span>Tabela 3. Interpretação de resultados do controlo interno

# Controlo de qualidade

De acordo com o Sistema de gestão da qualidade certificado pela norma ISO da QIAGEN, todos os lotes do QIAstat-Dx Respiratory SARS-CoV-2 Panel são analisados face a especificações predeterminadas para garantir uma qualidade constante do produto.

# **Limitacões**

- Os resultados do QIAstat-Dx Respiratory SARS-CoV-2 Panel não se destinam a serem utilizados como base única de diagnóstico, tratamento ou outras decisões de tratamento de doentes.
- Os resultados positivos não excluem a coinfeção por organismos não incluídos no QIAstat-Dx Respiratory SARS-CoV-2 Panel. O agente detetado pode não ser a causa definitiva da doença.
- Os resultados negativos não eliminam a possibilidade de infeção do trato respiratório superior. Nem todos os agentes de infeção respiratória aguda são detetados por este ensaio e a sensibilidade em alguns quadros clínicos pode ser diferente da descrita no folheto informativo.
- Um resultado negativo com o QIAstat-Dx Respiratory SARS-CoV-2 Panel não exclui a natureza infeciosa da síndrome. Os resultados negativos num ensaio podem ter origem em diversos fatores e suas combinações, incluindo erros de manipulação de amostras, variação nas sequências do ácido nucleico alvo do ensaio, infeção por organismos não incluídos no ensaio, níveis de organismos incluídos abaixo do limite de deteção do ensaio e utilização de certos medicamentos, terapias ou agentes.
- O QIAstat-Dx Respiratory SARS-CoV-2 Panel não se destina a analisar amostras diferentes das descritas nestas Instruções de utilização. As características de desempenho do teste foram definidas apenas com amostras de esfregaços nasofaríngeos colhidas em meio de transporte, de indivíduos com sintomas respiratórios agudos.
- O QIAstat-Dx Respiratory SARS-CoV-2 Panel destina-se a ser utilizado em conjunto com culturas padrão para recuperação de organismos, serotipagem e/ou testes de suscetibilidade antimicrobiana, quando aplicável.
- Os resultados do QIAstat-Dx Respiratory SARS-CoV-2 Panel devem ser interpretados por um profissional de saúde com formação, no contexto de todos os resultados clínicos, laboratoriais e epidemiológicos relevantes.
- O QIAstat-Dx Respiratory SARS-CoV-2 Panel pode ser utilizado apenas com o QIAstat-Dx Analyzer 1.0.[\\*](#page-56-0)
- O QIAstat-Dx Respiratory SARS-CoV-2 Panel é um ensaio qualitativo e não fornece um valor quantitativo dos organismos detetados.
- Os ácidos nucleicos virais e bacterianos podem persistir in vivo, mesmo que o organismo não seja viável ou infecioso. A deteção de um marcador-alvo não implica que o organismo correspondente seja o agente causador da infeção ou dos sintomas clínicos.
- A deteção de ácidos nucleicos virais e bacterianos depende da colheita, manuseamento, transporte, armazenamento e carregamento adequados da amostra no QIAstat-Dx Respiratory SARS-CoV-2 Panel Cartridge. Operações inadequadas em qualquer um dos processos anteriormente referidos podem provocar resultados incorretos, incluindo resultados falso-positivos ou falso-negativos.
- A sensibilidade e a especificidade do ensaio para os organismos específicos e para todos os organismos combinados são parâmetros de desempenho intrínseco de um dado ensaio e não variam em função da prevalência. Pelo contrário, os valores preditivos negativos e positivos de um resultado de teste dependem da prevalência da doença/organismo. De Notar que uma maior prevalência favorece o valor preditivo positivo dos resultados de um teste, enquanto uma menor prevalência favorece o valor preditivo negativo desses mesmos resultados.

<span id="page-56-0"></span><sup>\*</sup> Os instrumentos DiagCORE Analyzer com a versão de software 1.2 ou superior do QIAstat-Dx podem ser utilizados como alternativa aos instrumentos QIAstat-Dx Analyzer 1.0.

# Características de desempenho

O ensaio QIAstat-Dx Respiratory SARS-CoV-2 Panel (ref.ª 691214) foi desenvolvido mediante a introdução do alvo da SARS-CoV-2 numa câmara de reação separada do ensaio QIAstat-Dx Respiratory Panel (ref.ª 691211), deixando todos os outros alvos inalterados. Sabe-se que a preparação da amostra e a RT-qPCR no QIAstat-Dx Respiratory SARS-CoV-2 Panel Cartridge são passos comuns em todos os organismos-alvo. No cartucho, a amostra em pool e a mistura de enzimas para a PCR é igualmente atribuída a cada câmara de reação. Como resultado e/ou devido à disponibilidade de amostras clínicas de SARS-CoV-2, alguns estudos apresentados abaixo não foram realizados ou repetidos utilizando o QIAstat-Dx Respiratory SARS-CoV-2 Panel.

# Desempenho clínico

# Desempenho clínico do alvo da SARS-CoV-2

Foram realizados testes clínicos com amostras de esfregaços nasofaríngeos retrospetivas em meio de transporte num hospital em Paris (França). As amostras analisadas pelo QIAstat-Dx Respiratory SARS-CoV-2 Panel foram comparadas com os resultados do(s) método(s) padrão (Standard of Care, SOC) no local (fluxo de trabalho de Corman et al. desenvolvido no Instituto de virologia do hospital universitário Charité, em Berlim, e aprovado pela Organização Mundial de Saúde [OMS]).

Foi analisado um total de 16 amostras de NPS. A percentagem de concordância positiva (Positive Percentage Agreement, PPA%) e a percentagem de concordância negativa (Negative Percentage Agreement, NPA%) foram calculadas para medir a concordância entre 2 métodos [\(Tabela](#page-57-0) 4).

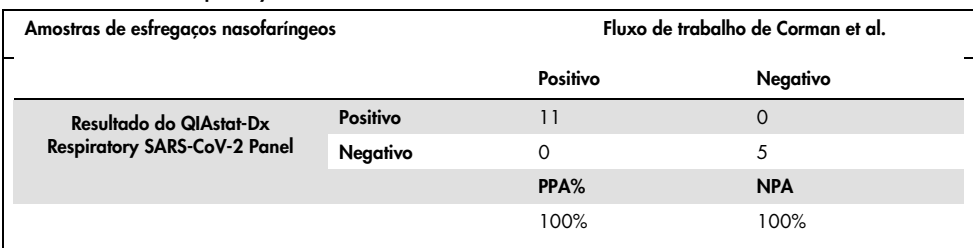

#### <span id="page-57-0"></span>Tabela 4. QIAstat-Dx Respiratory SARS-CoV-2 Panel

O desempenho clínico abrangente foi estabelecido mediante a utilização do ensaio QIAstat-Dx Respiratory Panel (ref.ª 691211), que não inclui a SARS-CoV-2, e os dados apresentados abaixo para desempenho clínico foram estabelecidos mediante a utilização deste ensaio, salvo indicação específica em contrário.

## Desempenho clínico do QIAstat-Dx Respiratory Panel

As características de desempenho do ensaio QIAstat-Dx Respiratory Panel (excluindo SARS-CoV-2) foram avaliadas num estudo clínico em vários centros. Os desempenhos do meio de transporte universal de uma amostra de esfregaço nasofaríngeo (Universal Transport Medium, UTM) e de uma amostra de esfregaço nasofaríngeo seco (FLOQSwabs, Copan ref.ª 503CS01) (SWAB) foram ambos avaliados. No último caso, um esfregaço é diretamente introduzido no QIAstat-Dx Respiratory Panel Cartridge após a colheita, evitando a transferência para um meio líquido. Esta abordagem de teste pode proporcionar um grande apoio para uma gestão de amostras segura e sem erros, principalmente no local de prestação de cuidados.

O estudo foi concebido segundo um esquema observacional e prospetivo-retrospetivo, utilizando sobras de amostras obtidas em indivíduos com sinais e sintomas de infeção respiratória aguda. Foi pedido aos centros que participaram que analisassem amostras clínicas recém-colhidas e/ou congeladas, de acordo com um protocolo e com instruções específicas de cada centro.

Três (3) laboratórios hospitalares situados em Copenhaga (Dinamarca), Bonn (Alemanha) e Paris (França) participaram no estudo. As amostras analisadas pelo QIAstat-Dx Respiratory Panel foram comparadas com os resultados do(s) método(s) padrão (Standard of Care, SOC) nos locais e também com vários métodos moleculares validados e disponíveis no mercado. Esta abordagem forneceu resultados para agentes patogénicos não detetados pelo método SOC e/ou permitiu a resolução de discrepâncias finais de resultados discordantes. Como tal, os resultados do ensaio QIAstat-Dx Respiratory Panel foram comparados com os dos ensaios FilmArray® Respiratory Panel 1.7 e 2 e Allplex® Respiratory Panel.

Ao todo, 578 amostras clínicas de doentes em UTM participaram no estudo. Uma (1) amostra foi excluída da análise devido ao facto de ter sido incorretamente colocada entre o QIAstat-Dx e o teste de comparação. Sete (7) das 577 amostras falharam o teste inicial, resultando numa taxa de sucesso de 98,8% para o primeiro teste.

A taxa de falha inclui a taxa de falha do controlo interno, que foi de 0,17% (1/577). Não foi possível voltar a analisar duas (2) amostras devido a um volume de espécime restante insuficiente. A amostra que demonstrou uma falha de controlo interno inicial foi analisada com sucesso após uma nova repetição do teste.

Não foi possível solucionar quinze (15) resultados de agentes patogénicos porque não existiam resultados SOC (10 resultados) ou porque nenhum resultado do método de resolução se encontrava disponível (5 resultados). Isto originou a exclusão de 2 amostras; os resultados não solucionáveis restantes encontravam-se em amostras com vários agentes patogénicos detetados (amostras de coinfeção).

A sensibilidade clínica ou percentagem de concordância positiva (Positive Percent Agreement, PPA) foi calculada como 100% x (TP/[TP + FN]). Verdadeiro-positivo (True Positive, TP) indica que o QIAstat-Dx Respiratory Panel e os métodos de comparação obtiveram um resultado positivo para o organismo; falso-negativo (FN) indica que o resultado do QIAstat-Dx Respiratory Panel foi negativo e os resultados dos métodos de comparação foram positivos. A especificidade ou percentagem de concordância negativa (Negative Percent Agreement, NPA) foi calculada como 100% x (TN/[TN + FP]). Verdadeiro-negativo (True Negative, TN) indica que o QIAstat-Dx Respiratory Panel e os métodos de comparação obtiveram resultados negativos; falso-positivo (False Positive, FP) indica que o resultado do QIAstat-Dx Respiratory Panel foi positivo, mas os resultados dos métodos de comparação foram negativos. Para o cálculo da especificidade clínica dos agentes patogénicos individuais, os resultados totais disponíveis foram utilizados com os respetivos resultados verdadeiro e falso-positivos do organismo subtraídos. O intervalo de confiança de 95% bilateral binomial exato foi calculado para cada estimativa de pontos.

Ao todo, foram disponibilizados 698 resultados para análise.[\\*](#page-59-0) Foi possível calcular a sensibilidade clínica geral ou PPA a partir de 475 resultados. A especificidade clínica geral ou NPA foi calculada a partir de 190 amostras totalmente negativas.

No total, foram encontrados 462 resultados verdadeiro-positivos e 204 verdadeiro-negativos no QIAstat-Dx Respiratory Panel, bem como 13 resultados falso-negativos e 17 falso-positivos.

A [Tabela](#page-60-0) 5 apresenta a sensibilidade clínica (ou percentagem de concordância positiva) e a especificidade clínica (ou percentagem de concordância negativa) do QIAstat-Dx Respiratory Panel com intervalos de confiança de 95%.

<span id="page-59-0"></span><sup>\*</sup> Foram encontrados 7 agentes patogénicos de *Chlamydophila pneumoniae* pelos métodos de comparação nas amostras do estudo. Todos eles foram corretamente detetados pelo QIAstat-Dx Respiratory Panel, mas não estão sujeitos a esta marcação CE. Por conseguinte, o desempenho de sensibilidade não foi comunicado. No entanto, os 7 resultados foram incluídos no cálculo da especificidade dos agentes patogénicos de painéis individuais.

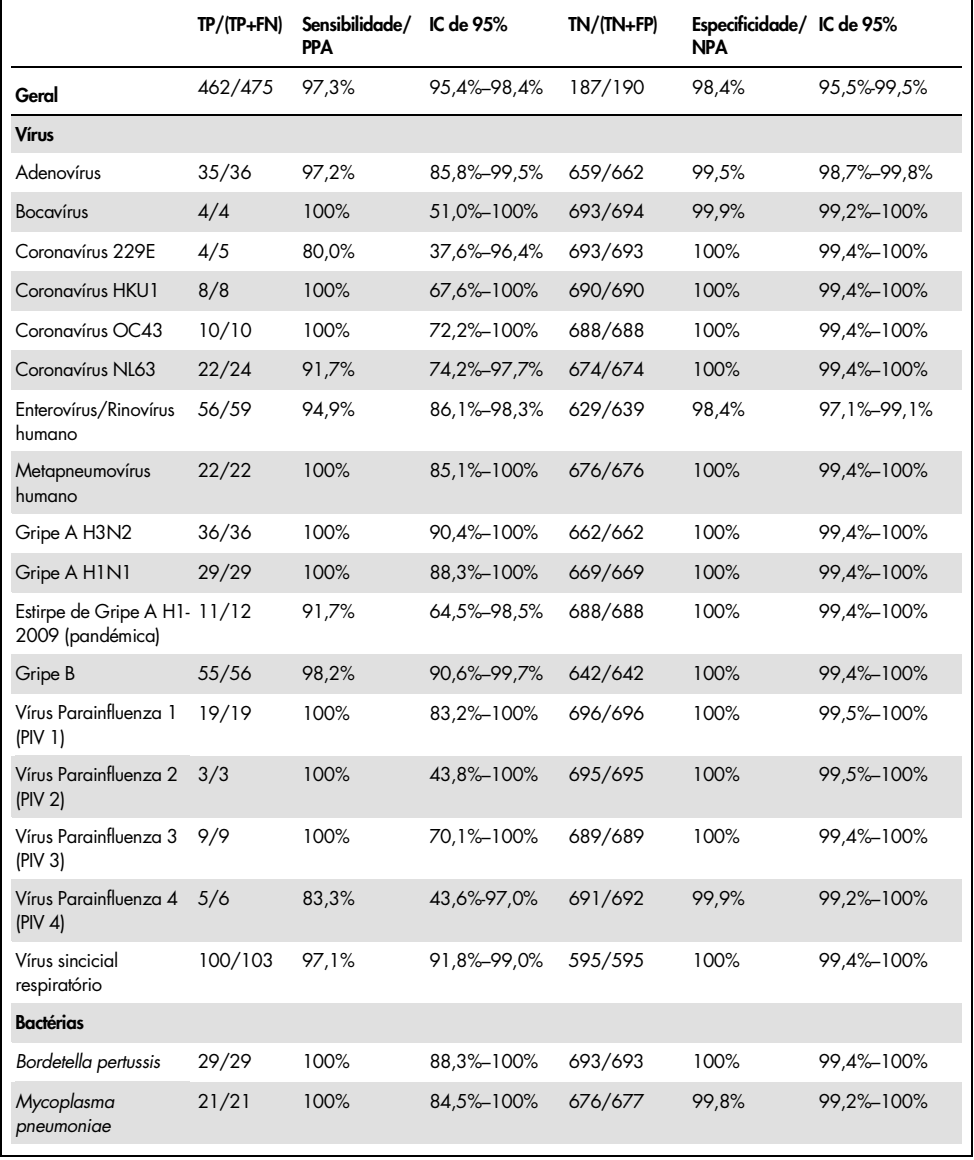

## <span id="page-60-0"></span>Tabela 5. Dados de desempenho do QIAstat-Dx Respiratory Panel

Nota: Não foram encontrados resultados avaliáveis disponíveis para o agente patogénico *Legionella pneumophila* devido ao seu número reduzido no estudo (2 deteções) e devido à ausência de resultados do método de comparação.

Nota: Os resultados de desempenho de sensibilidade e especificidade para o vírus Parainfluenza 1 (17 de 19 resultados) e para *Bordetella pertussis* (24 de 29 resultados) incluem resultados de um estudo anterior (estudo para o ensaio DiagCORE® [agora denominado QIAstat-Dx] Respiratory Panel). Este é um verdadeiro reflexo do desempenho destes agentes patogénicos, porque não foram registadas alterações ao design ou de outro tipo para estes agentes patogénicos entre os 2 ensaios. Exceto no que respeita ao cálculo da sensibilidade e especificidade dos respetivos organismos, estes 41 resultados não fazem parte dos 698 resultados utilizados para calcular o desempenho de especificidade dos restantes agentes patogénicos do ensaio QIAstat-Dx Respiratory Panel.

O ensaio QIAstat-Dx Respiratory Panel detetou vários organismos em 101 amostras para um total de 228 resultados de organismos. Isto representa 26,3% do total de espécimes positivos (101/385). Oitenta e duas (82) amostras eram infeções duplas, 15 eram infeções triplas e as restantes amostras de coinfeção tinham 4 (3 amostras) ou mais agentes patogénicos (1 amostra tinha 7 agentes patogénicos).

## Espécime de esfregaço seco

Ao todo, foram analisadas 448 amostras clínicas para avaliar a capacidade de teste de esfregaços como esfregaços secos e para avaliar as características de desempenho clínico dos espécimes de esfregaços secos quando introduzidos diretamente no QIAstat-Dx Respiratory Panel Cartridge. Este teste foi realizado em 2 ou 3 locais que participaram na avaliação de desempenho dos espécimes em UTM. O objetivo era demonstrar equivalência entre características de desempenho dos espécimes de esfregaços secos e dos espécimes em UTM.

Um dos locais clínicos solicitou e obteve aprovação do Conselho de Revisão Institucional (Institutional Review Board, IRB) para inscrever doentes nesta parte do estudo. Os doentes que aceitaram participar no estudo disponibilizaram 2 esfregaços nasofaríngeos (um de cada narina). Um esfregaço foi transferido para o UTM e o outro foi diretamente introduzido no QIAstat-Dx Respiratory Panel Cartridge. Noventa e oito (98) amostras de esfregaços foram inscritas seguindo esta abordagem. Para aumentar o número de resultados de esfregaços secos e para garantir que todos os agentes patogénicos do QIAstat-Dx Respiratory Panel eram representados nos testes de esfregaços secos, 350 esfregaços adicionais foram mergulhados em UTM. Uma vez que cada esfregaço contém aproximadamente 0,1 ml de líquido depois de mergulhado, dois (2) esfregaços foram simultaneamente mergulhados em UTM e introduzidos no QIAstat-Dx Respiratory Panel Cartridge. Para todos os espécimes de esfregaços, os espécimes em UTM simultaneamente analisados serviram como método de comparação.

Foram disponibilizados, no mínimo, 5 resultados de esfregaços secos para cada agente patogénico do QIAstat-Dx Respiratory Panel. O vírus Parainfluenza 4 e *Legionella pneumophila*  foram exceções, uma vez que foram disponibilizados apenas 3 e 2 resultados, respetivamente.

A sensibilidade clínica (ou PPA) foi calculada como 100% x (TP/[TP + FN]). Verdadeiropositivo (True Positive, TP) indica que o esfregaço seco e o espécime em UTM obtiveram um resultado positivo para um organismo específico; falso-negativo (FN) indica que o resultado do esfregaço seco foi negativo, enquanto o resultado do espécime em UTM foi positivo. A especificidade (ou NPA) foi calculada como 100% x (TN/[TN + FP]). Verdadeiro-negativo (True Negative, TN) indica que o esfregaço seco e o espécime em UTM obtiveram resultados negativos; falso-positivo (FP) indica que o resultado do esfregaço seco foi positivo, mas o resultado do espécime em UTM foi negativo. O intervalo de confiança de 95% bilateral binomial exato foi calculado para cada estimativa de pontos.

Para todos os esfregaços secos, foi disponibilizado um total de 440 resultados para análise. Foi possível calcular a sensibilidade clínica geral (ou PPA) a partir de 244 resultados. A especificidade clínica (ou NPA) geral foi calculada a partir de 196 resultados. No total, foram encontrados 241 resultados verdadeiro-positivos e 188 verdadeiro-negativos em esfregaços secos, bem como 3 resultados falso-negativos e 8 falso-positivos em esfregaços secos.

Uma vez que é analisada a mesma amostra, o esfregaço mergulhado pode ser considerado o mais relevante no que diz respeito à avaliação da equivalência do esfregaço seco com o desempenho do espécime em UTM. A realização de testes de esfregaços secos envolve a colheita de 2 amostras do mesmo doente e, embora emparelhadas, pode ocorrer uma tendência devido a esta abordagem. Além disso, uma vez que a colheita de esfregaços nasofaríngeos apresenta um nível de desconforto para o doente, é provável que os rendimentos obtidos entre as 2 colheitas sejam diferentes.

Para todos os esfregaços mergulhados, foi disponibilizado um total de 337 resultados para análise. Foi possível calcular a sensibilidade clínica geral (ou PPA) a partir de 178 resultados. A especificidade clínica (ou NPA) geral foi calculada a partir de 159 resultados. No total, foram encontrados 177 resultados verdadeiro-positivos e 156 verdadeiro-negativos em esfregaços mergulhados, bem como 1 resultado falso-negativo e 3 falso-positivos em esfregaços mergulhados.

A [Tabela](#page-63-0) 6 apresenta as características de sensibilidade e especificidade do QIAstat-Dx Respiratory Panel com intervalos de confiança de 95% para espécimes de esfregaços secos.

<span id="page-63-0"></span>Tabela 6. Dados de desempenho do QIAstat-Dx Respiratory SARS-CoV-2 Panel para espécimes de esfregaços secos

|                                 | $TP/(TP+FN)$ | Sensibilidade/<br>PPA | IC de 95%   | $TN/(TN+FP)$ | Especificidade/<br><b>NPA</b> | IC de 95%   |
|---------------------------------|--------------|-----------------------|-------------|--------------|-------------------------------|-------------|
| Todos os<br>esfregaços<br>secos | 241/244      | 98.8%                 | 96.4%-99.6% | 188/196      | 95.9%                         | 92,2%-97,9% |
| Esfregaços<br>mergulhados       | 177/178      | 99.4%                 | 96.9%-99.9% | 156/159      | 98.1%                         | 94,6%-99,4% |

## Conclusão

Este estudo abrangente em vários centros procurou avaliar o desempenho dos espécimes em UTM, bem como a equivalência dos esfregaços secos, com o desempenho de espécimes em UTM no ensaio QIAstat-Dx Respiratory Panel.

Verificou-se uma sensibilidade clínica geral dos espécimes em UTM de 97,3% (IC de 95%, 95,4%–98,4%). A especificidade clínica geral em 190 amostras totalmente negativas foi de 98,4% (IC de 95%, 95,5%–99,5%).

Verificou-se uma sensibilidade clínica geral dos espécimes de esfregaços secos de 98,8% (IC de 95%, 96,4%–99,6%). A especificidade clínica geral dos espécimes de esfregaços secos foi de 95,9% (IC de 95%, 92,2%–97,9%).

Os resultados do estudo com esfregaços secos atestaram a capacidade de analisar os esfregaços diretamente introduzidos nos QIAstat-Dx Respiratory Panel Cartridges como esfregaços secos. O espécime de esfregaço seco apresentou excelente concordância com o espécime em UTM, conforme demonstrado pela concordância geral entre o espécime em UTM e os esfregaços mergulhados, que foi de 98,5% (IC de 95%, 97%–99,5%).

# Desempenho analítico

# Sensibilidade (limite de deteção)

A sensibilidade analítica ou limite de deteção (Limit of Detection, LoD) é definida como a menor concentração na qual ≥95% das amostras analisadas geram um resultado positivo.

O LoD por analito foi determinado utilizando estirpes selecionadas[\\*](#page-64-1) que representam cada um dos agentes patogénicos que é possível detetar com o QIAstat-Dx Respiratory SARS-CoV-2 Panel. Uma matriz de amostra de NPS simulada (culturas de células humanas em Copan UTM) foi enriquecida com um (1) ou mais agentes patogénicos e analisada em 20 réplicas.

Os valores de LoD individuais para cada alvo são apresentados na [Tabela](#page-64-0) 7.

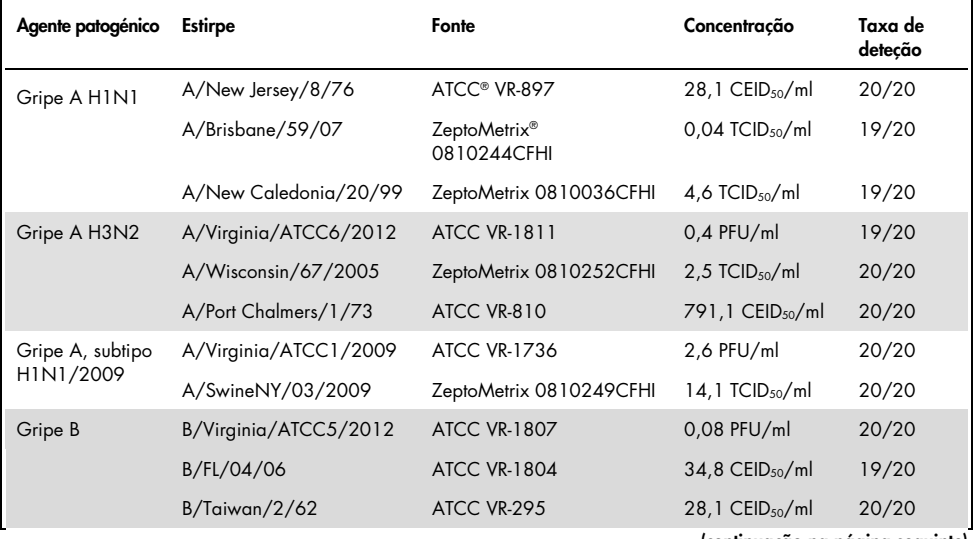

<span id="page-64-0"></span>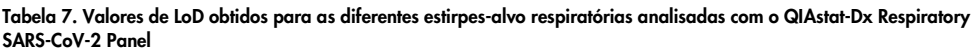

(continuação na página seguinte)

<span id="page-64-1"></span>\* Devido ao acesso limitado a cultura de vírus, foi utilizado material sintético (gBlock) para determinar o LoD introduzido na matriz negativa clínica para o alvo da SARS-CoV-2.

#### (Continuação da Tabela 7)

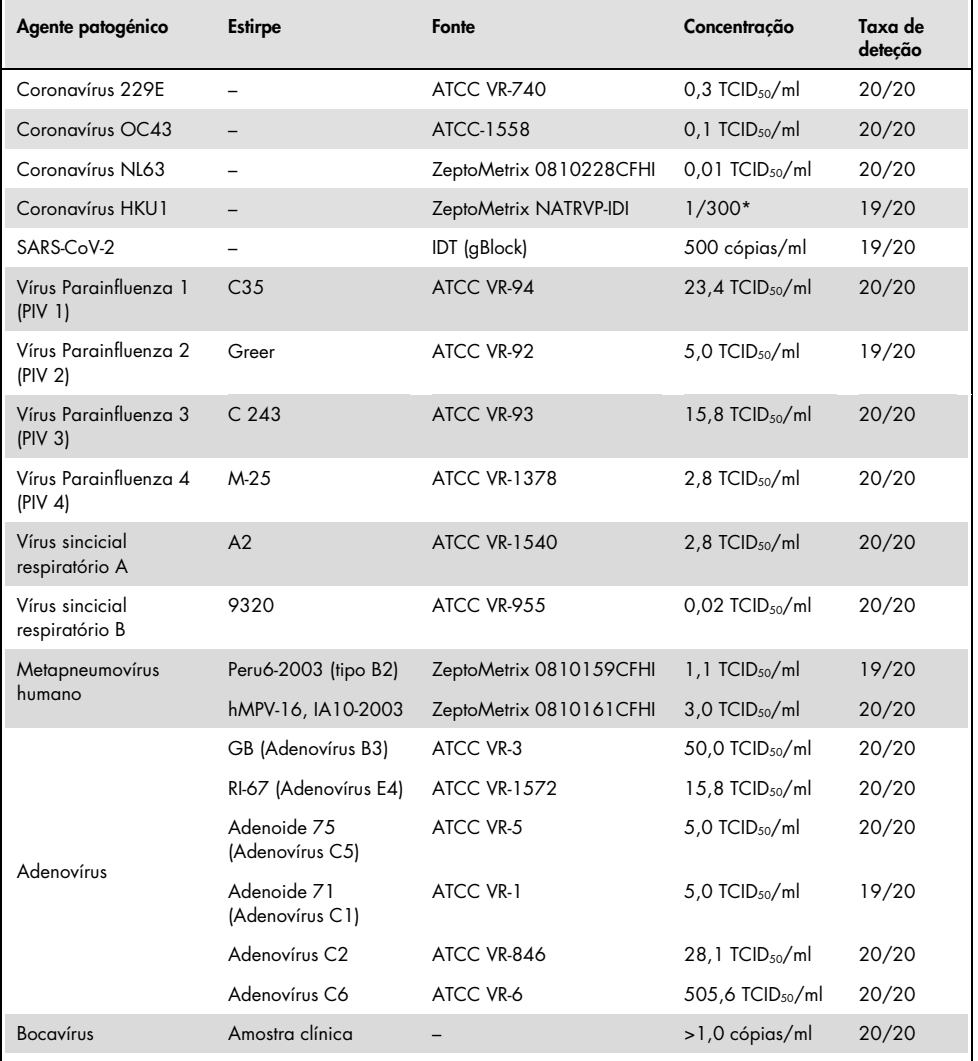

\* Diluição relativa da concentração de stock.

#### (continuação na página seguinte)

#### (Continuação da Tabela 7)

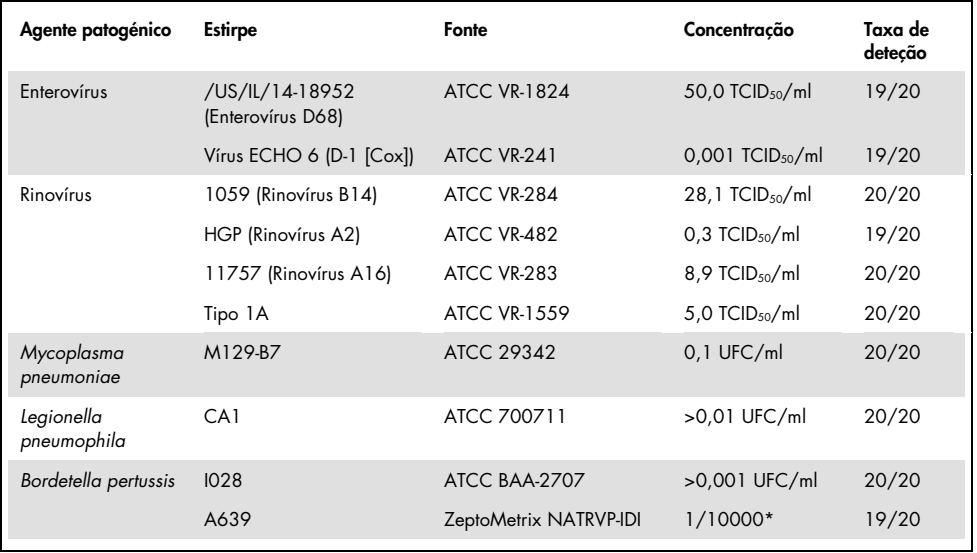

\* Diluição relativa da concentração de stock.

## Robustez do ensaio

A verificação do desempenho robusto do ensaio foi avaliada através da análise do desempenho do controlo interno em amostras clínicas de esfregaços nasofaríngeos. Trinta (30) amostras individuais de esfregaços nasofaríngeos, negativas para todos os agentes patogénicos passíveis de serem detetados, foram analisadas com o QIAstat-Dx Respiratory Panel.

Todas as amostras analisadas apresentaram um resultado positivo e um desempenho válido para o controlo interno do QIAstat-Dx Respiratory Panel.

# Exclusividade (especificidade analítica)

Foi realizado o estudo de exclusividade através de análise in silico e de testes in vitro, para avaliar a especificidade analítica para organismos respiratórios ou não respiratórios que não são abrangidos pelo painel. Estes organismos incluíam espécimes que estão relacionados com, mas são diferentes de, organismos do painel respiratório, ou que podem estar presentes em espécimes colhidos na população de teste pretendida. Os organismos selecionados são clinicamente relevantes (porque colonizam o trato respiratório superior ou causam sintomas respiratórios), são flora cutânea comum ou contaminantes laboratoriais, ou são microrganismos pelos quais grande parte da população pode ter sido infetada.

As amostras foram preparadas através do enriquecimento dos organismos com potencial de reação cruzada na matriz da amostra de esfregaço nasofaríngeo simulada com a concentração mais elevada que possa existir no organismo, de preferência  $10<sup>5</sup> TCID<sub>50</sub>/ml$ no caso de alvos virais e 106 UFC/ml no caso de alvos bacterianos.

Um determinado nível de reatividade cruzada com espécies de Bordetella foi previsto pela análise de sequência preliminar e observado quando foram analisadas elevadas concentrações de *Bordetella holmesii*. Não foi observada qualquer reatividade cruzada com *Bordetella bronchiseptica* e *Bordetella parapertussis* em concentrações elevadas. O gene-alvo utilizado para a deteção de *Bordetella pertussis* (elemento de inserção IS481) é um transposão também presente noutras espécies de Bordetella. A [Tabela](#page-68-0) 8 apresenta a lista de agentes patogénicos analisados.

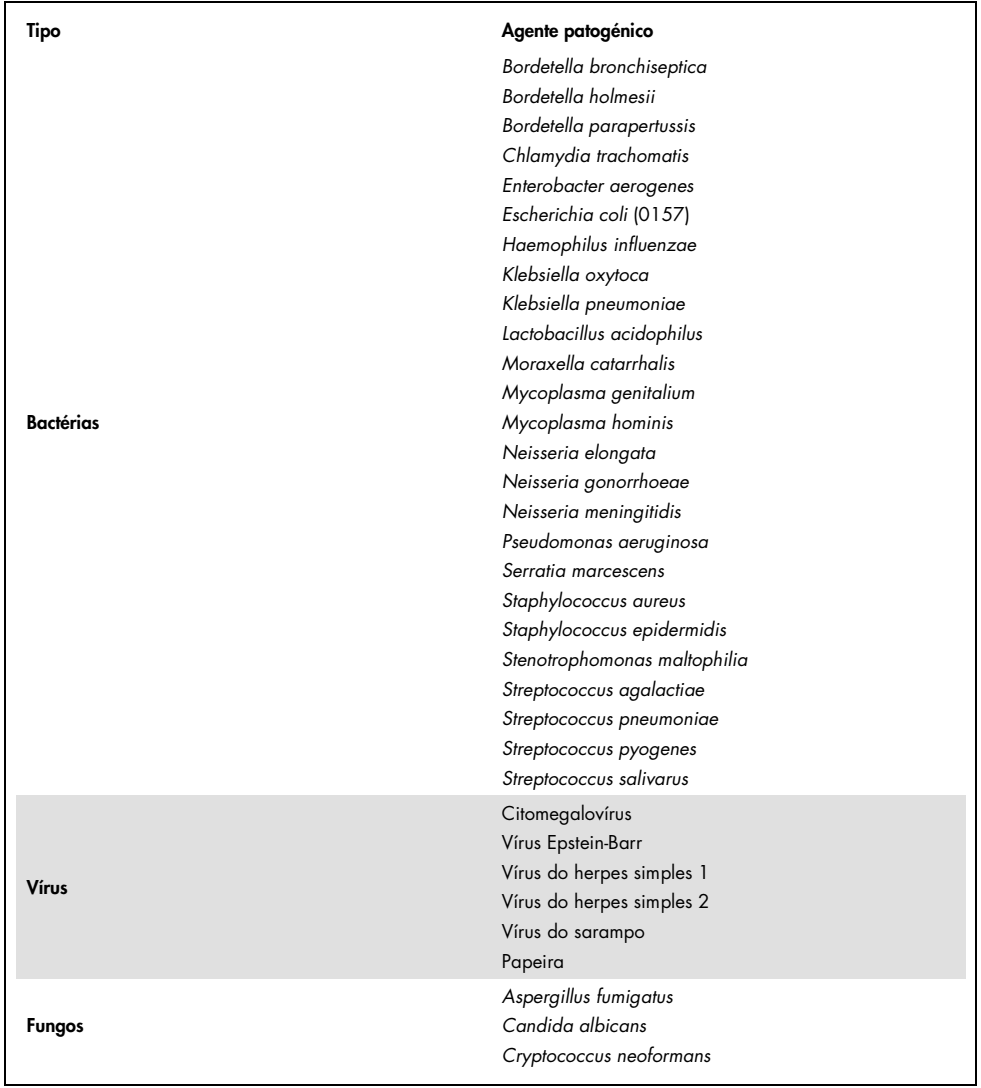

## <span id="page-68-0"></span>Tabela 8. Lista de agentes patogénicos de especificidade analítica analisados

Todos os agentes patogénicos analisados apresentaram um resultado negativo sem reatividade cruzada observada para os organismos analisados no QIAstat-Dx Respiratory SARS-CoV-2 Panel (exceto para *Bordetella holmesii*, conforme descrito acima).

Foi realizada a análise in silico para todos os modelos de primer/sonda incluídos no QIAstat-Dx Respiratory SARS-CoV-2 Panel, comprovando uma amplificação específica e a deteção de alvos sem reatividade cruzada.

Para o alvo da SARS-CoV-2, apenas um número limitado de organismos foi analisado in vitro (*Haemophilus influenzae*, *Streptococcus pyogenes*, *Chlamydophila pneumoniae*, *Streptococcus pneumoniae*, *Mycobacterium tuberculosis*, Coronavírus MERS, Coronavírus SARS). Não foi observada qualquer reatividade cruzada, tanto *in silico* como *in vitro*, com nenhum agente patogénico clinicamente relevante (que colonize o trato respiratório superior ou cause sintomas respiratórios), nem com flora cutânea comum, contaminantes laboratoriais ou microrganismos.

Inclusividade (reatividade analítica)[\\*](#page-69-0)

Foi realizado um estudo de inclusividade para analisar a deteção de diversas estirpes que representam a diversidade genética de cada organismo-alvo do painel respiratório ("estirpes de inclusividade"). Foram incluídas no estudo estirpes de inclusividade para todos os analitos, que são representativas das espécies/tipos dos diferentes organismos (por ex., foram incluídos vários tipos de estirpes de Gripe A de diferentes áreas geográficas e de diferentes anos civis). A [Tabela](#page-70-0) 9 (página seguinte) mostra a lista de agentes patogénicos respiratórios analisados neste estudo.

<span id="page-69-0"></span><sup>\*</sup> Não aplicável ao alvo da SARS-CoV-2 devido à presença de uma única estirpe no momento do estudo.

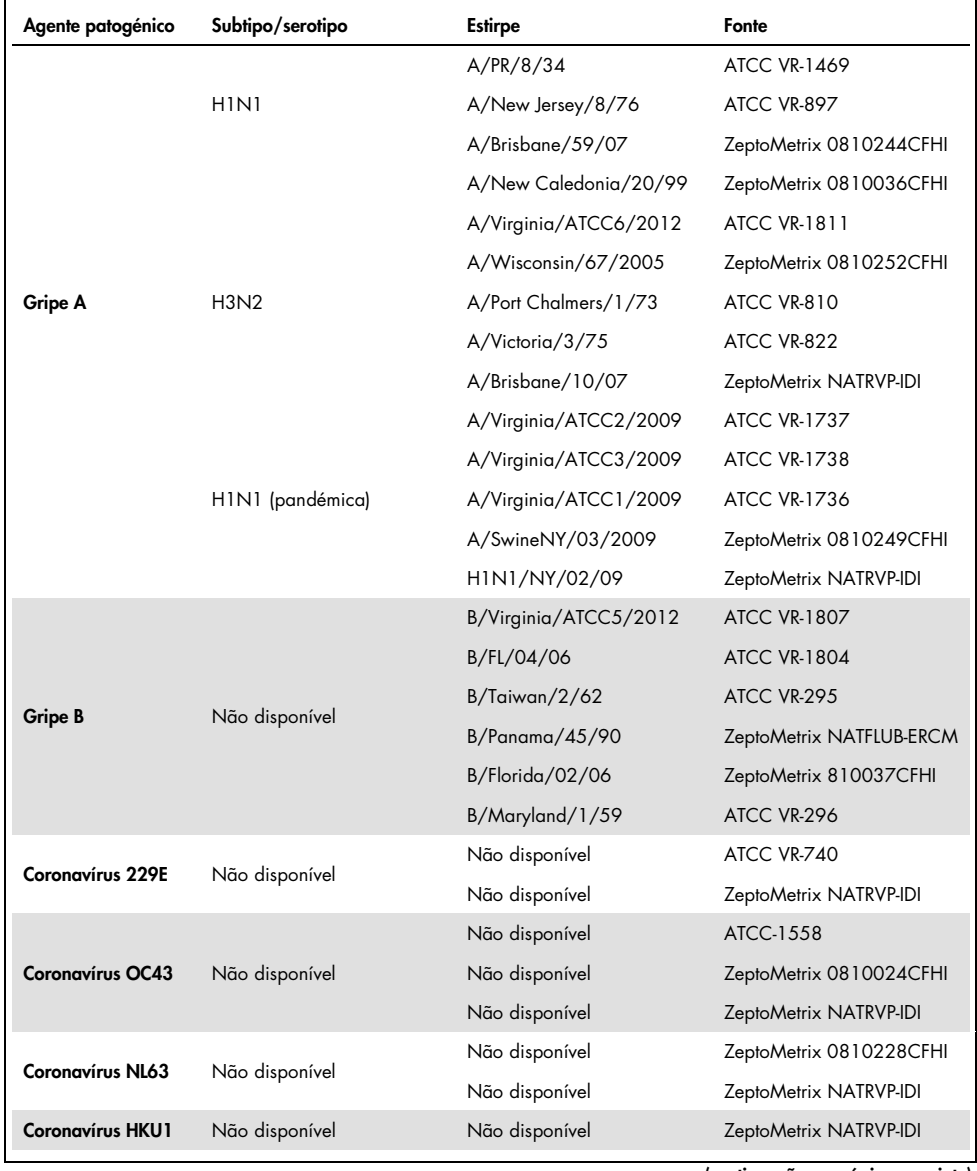

## <span id="page-70-0"></span>Tabela 9. Lista de agentes patogénicos de reatividade analítica analisados

(continuação na página seguinte)

(Continuação da Tabela 9)

| Agente patogénico                | Subtipo/serotipo | <b>Estirpe</b>     | Fonte                   |
|----------------------------------|------------------|--------------------|-------------------------|
|                                  |                  | C <sub>35</sub>    | ATCC VR-94              |
| Parainfluenza 1                  | Não disponível   | n/d                | ZeptoMetrix NATPARA1-ST |
|                                  |                  | n/d                | ZeptoMetrix NATRVP-IDI  |
|                                  |                  | Greer              | ATCC VR-92              |
| Parainfluenza 2                  | Não disponível   | Não disponível     | ZeptoMetrix 0810015CFHI |
|                                  |                  | Não disponível     | ZeptoMetrix NATRVP-IDI  |
|                                  |                  | C <sub>243</sub>   | ATCC VR-93              |
| Parainfluenza 3                  | Não disponível   | Não disponível     | ZeptoMetrix NATPARA3-ST |
|                                  |                  | Não disponível     | ZeptoMetrix NATRVP-IDI  |
|                                  | A                | $M-25$             | <b>ATCC VR-1378</b>     |
| Parainfluenza 4                  | B                | CH 19503           | <b>ATCC VR-1377</b>     |
|                                  | B                | Não disponível     | ZeptoMetrix NATRVP-IDI  |
|                                  | Não disponível   | A2                 | <b>ATCC VR-1540</b>     |
| <b>RSV A</b>                     |                  | Long               | ATCC VR-26              |
|                                  |                  | Não disponível     | ZeptoMetrix NATRVP-IDI  |
|                                  | Não disponível   | 9320               | ATCC VR-955             |
| <b>RSVB</b>                      |                  | 18537              | <b>ATCC VR-1580</b>     |
|                                  |                  | WV/14617/85        | <b>ATCC VR-1400</b>     |
|                                  |                  | Não disponível     | ZeptoMetrix NATRSVB-ST  |
|                                  | B1               | Peru2-2002         | ZeptoMetrix 0810156CFHI |
|                                  | <b>B1</b>        | IA18-2003          | ZeptoMetrix 0810162CFH  |
|                                  | <b>B1</b>        | Peru3-2003         | ZeptoMetrix 0810158CFHI |
| <b>Metapneumovírus</b><br>humano | <b>B2</b>        | Peru6-2003         | ZeptoMetrix 0810159CFHI |
|                                  | B2               | Peru 1-2002        | ZeptoMetrix 0810157CFHI |
|                                  | A1               | hMPV-16, IA10-2003 | ZeptoMetrix 0810161CFHI |
|                                  | A1               | IA3-2002           | ZeptoMetrix 0810160CFHI |
|                                  | A2               | IA14-2003          | ZeptoMetrix 0810163CFH  |

(continuação na página seguinte)
### (Continuação da Tabela 9)

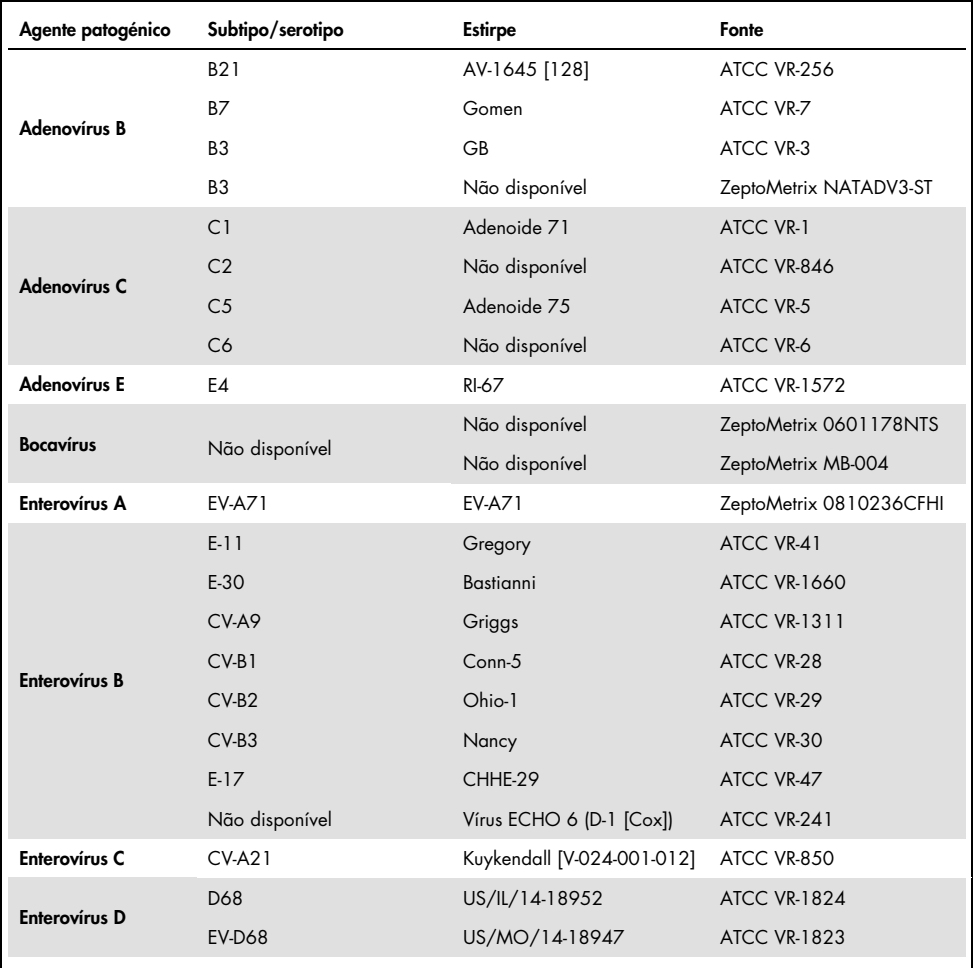

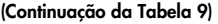

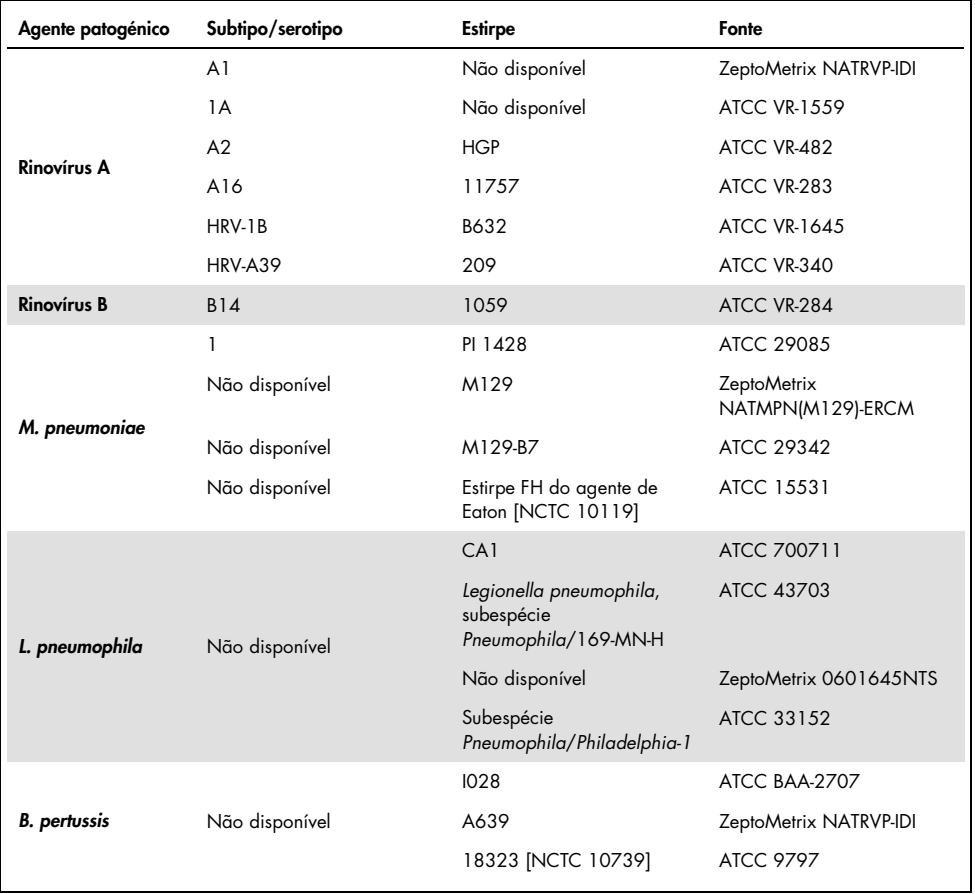

Todos os agentes patogénicos analisados apresentaram resultados positivos na concentração analisada.

## Coinfeções

Foi realizado um estudo de coinfeções para verificar se os vários analitos do QIAstat-Dx Respiratory SARS-CoV-2 Panel incluídos numa amostra de esfregaço nasofaríngeo podem ser detetados.

Foram combinadas numa amostra concentrações altas e baixas de diferentes organismos. A seleção de organismos foi feita com base na relevância, prevalência e modelo do QIAstat-Dx Respiratory SARS-CoV-2 Panel Cartridge (distribuição de alvos por diferentes câmaras de reação).

Os analitos foram enriquecidos numa matriz de amostra de NPS simulada (cultura de células humanas em UTM) em concentrações elevadas (50x a concentração do LoD) e baixas (5x a concentração do LoD) e foram analisadas em diferentes combinações. A [Tabela](#page-74-0) 10 apresenta a combinação de coinfeções analisadas no presente estudo.

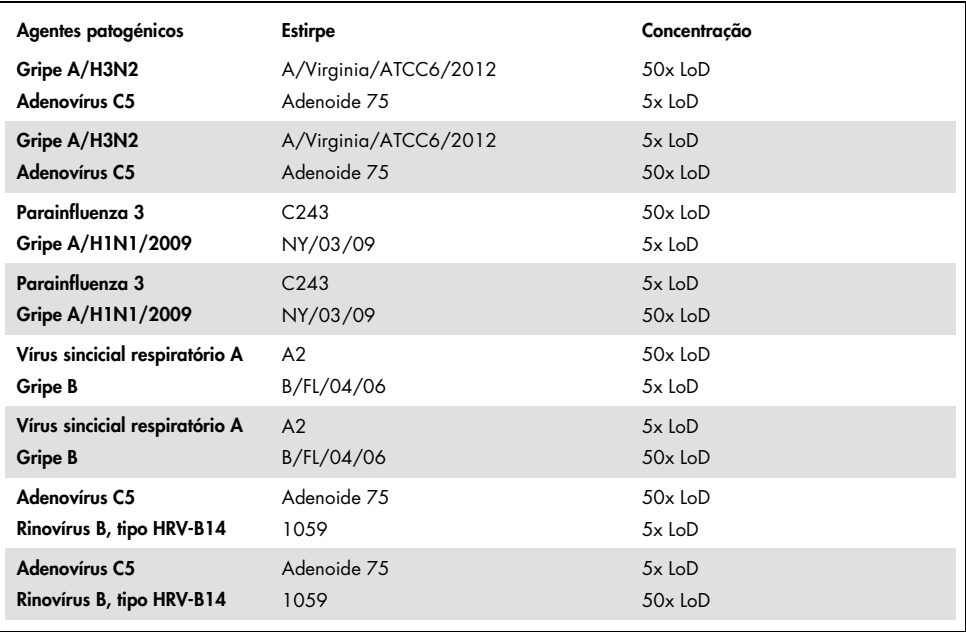

#### <span id="page-74-0"></span>Tabela 10. Lista de combinações de coinfeções analisadas

#### (Continuação da Tabela 10)

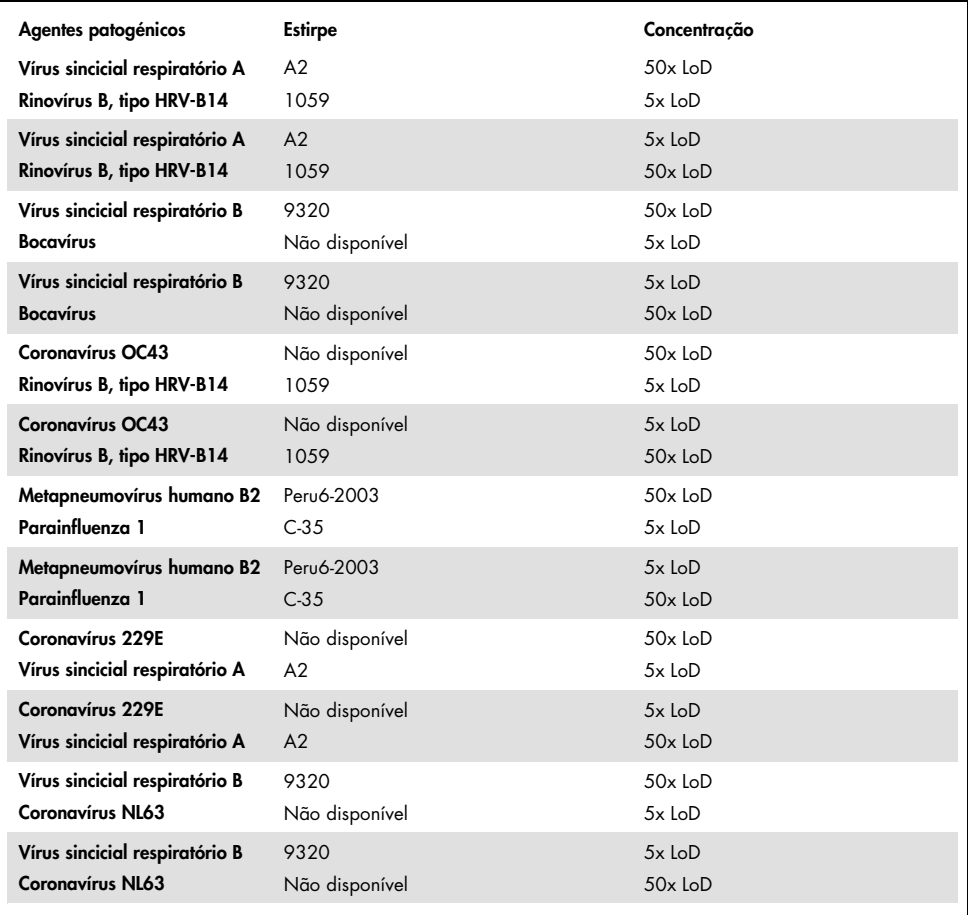

Todas as coinfeções analisadas apresentaram um resultado positivo para os dois agentes patogénicos combinados em concentrações baixas e altas. Não foi observado nenhum efeito nos resultados devido à presença de coinfeções.

## Substâncias interferentes

Foi avaliada neste estudo a influência de possíveis substâncias interferentes no desempenho do QIAstat-Dx Respiratory Panel. As substâncias interferentes incluem as substâncias endógenas e exógenas que se encontram normalmente na nasofaringe ou que podem ser introduzidas em espécimes de NPS durante a colheita do espécime, respetivamente.

Foi utilizado no teste de substâncias interferentes um conjunto de amostras selecionadas que cobrem todos os agentes patogénicos respiratórios presentes no painel. As substâncias interferentes foram enriquecidas nas amostras selecionadas a um nível previsto como superior à concentração da substância eventualmente encontrada numa amostra de esfregaço nasofaríngeo autêntica. As amostras selecionadas foram analisadas com e sem a adição da substância potencialmente inibidora, para comparação direta amostra a amostra. Além disso, amostras negativas quanto a agentes patogénicos foram enriquecidas com as substâncias potencialmente inibidoras.

Nenhuma das substâncias analisadas apresentou interferência com o controlo interno ou com os agentes patogénicos incluídos na amostra combinada.

As tabelas [11,](#page-76-0) [12](#page-77-0) e [13](#page-77-1) (abaixo e na página seguinte) mostram as concentrações das substâncias interferentes analisadas para o QIAstat-Dx Respiratory Panel.

| Substância          | Concentração       |
|---------------------|--------------------|
| ADN genómico humano | $50 \text{ ng/pl}$ |
| Sangue total humano | $10\%$ v/v         |
| Mucina humana       | $0.5\%$ v/v        |

<span id="page-76-0"></span>Tabela 11. Substâncias endógenas analisadas

<span id="page-77-0"></span>Tabela 12. Microrganismos competitivos analisados

| Microrganismo (fonte)<br>Staphylococcus aureus<br>(ATCC CRM-6538) | Concentração<br>1,70E+08 UFC/ml  |
|-------------------------------------------------------------------|----------------------------------|
| Streptococcus pneumoniae<br>(ATCC 6303)                           | 1,25E+07 UFC/ml                  |
| Haemophilus influenzae<br>(ATCC 49766)                            | 6,20E+08 UFC/ml                  |
| Candida albicans<br>(ATCC CRM-10231)                              | 1,00E+06 UFC/ml                  |
| Vírus do herpes simples 1<br>(ATCC VR-1789)                       | 1,60E+07 TCID <sub>50</sub> /ml  |
| Citomegalovírus humano<br>(ATCC NATCMV-0005)                      | $2.0E+04$ TCID <sub>50</sub> /ml |

#### <span id="page-77-1"></span>Tabela 13. Substâncias exógenas analisadas

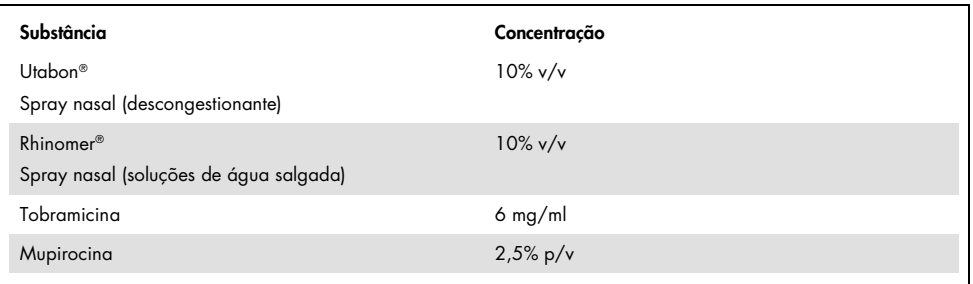

### Transferência

Foi realizado um estudo de transferência para avaliar a potencial ocorrência de contaminação cruzada entre execuções consecutivas ao utilizar o QIAstat-Dx Respiratory SARS-CoV-2 Panel no QIAstat-Dx Analyzer 1.0.

Foram analisadas amostras de matriz de NPS simulada, com alternância de amostras altamente positivas e negativas, num QIAstat-Dx Analyzer 1.0.

Não foi observada qualquer transferência entre as amostras no QIAstat-Dx Respiratory SARS-CoV-2 Panel.

## Reprodutibilidade

Para comprovar o desempenho reproduzível do QIAstat-Dx Respiratory Panel no QIAstat-Dx Analyzer 1.0, foi analisado um conjunto de amostras selecionadas compostas por analitos de baixa concentração (3x LoD e 1x LoD) e amostras negativas. As amostras foram analisadas em réplicas utilizando diferentes lotes de QIAstat-Dx Respiratory Panel Cartridges e os testes foram executados em diferentes QIAstat-Dx Analyzers 1.0 por operadores diferentes, em dias diferentes.

A reprodutibilidade e a repetibilidade terão impacto no alvo da SARS-CoV-2 da mesma maneira que outros organismos-alvo verificados no QIAstat-Dx Respiratory Panel.

| Agente patogénico | <b>Estirpe</b>        |
|-------------------|-----------------------|
| Gripe A H1        | A/New Jersey/8/76     |
| Gripe A H3        | A/Virginia/ATCC6/2012 |
| Gripe A H1N1 pdm  | A/SwineNY/03/2009     |
| Gripe B           | B/FL/04/06            |
| Coronavírus 229E  | Não disponível        |
| Coronavírus OC43  | Não disponível        |
| Coronavírus NL63  | Não disponível        |
| Coronavírus HKU1  | Não disponível        |

Tabela 14. Lista de agentes patogénicos respiratórios analisados quanto à reprodutibilidade do desempenho

#### (Continuação da Tabela 14)

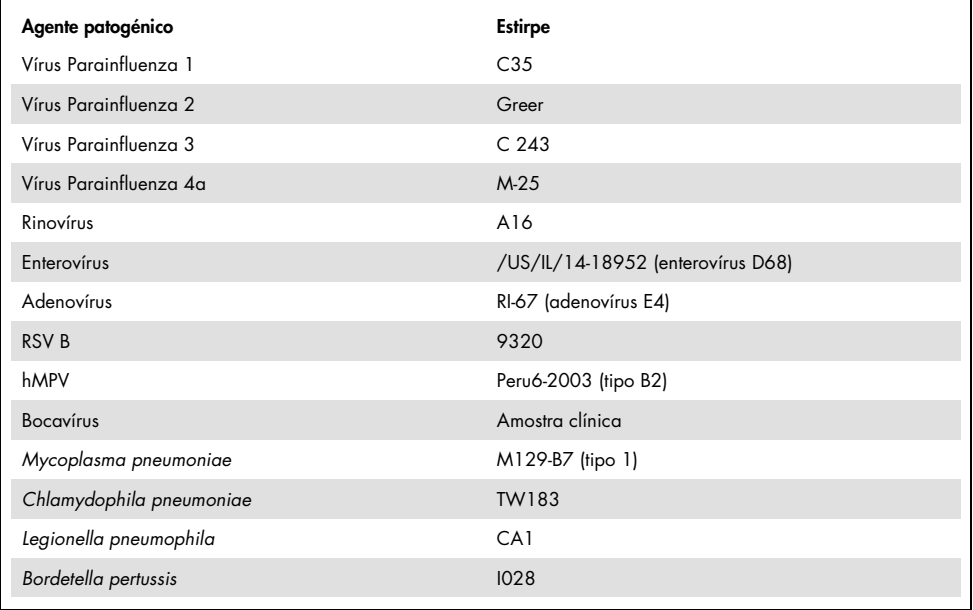

#### Tabela 15. Resumo da concordância positiva/concordância negativa para o teste de reprodutibilidade

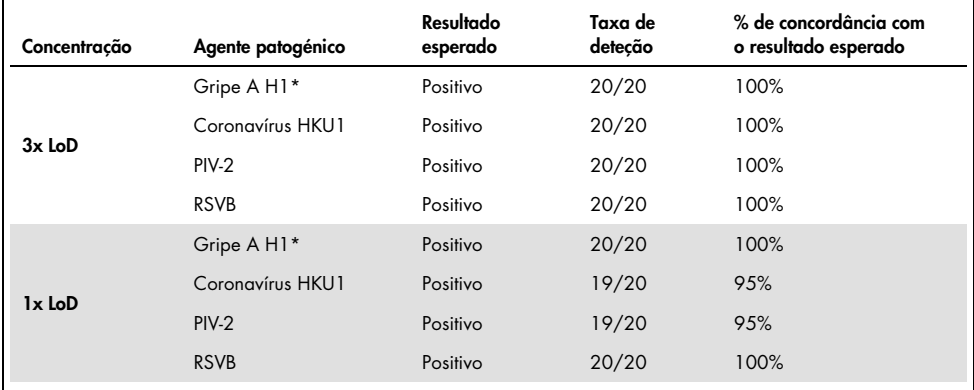

\* A taxa de deteção é aplicável a ambos os alvos, Gripe A e H1.

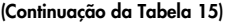

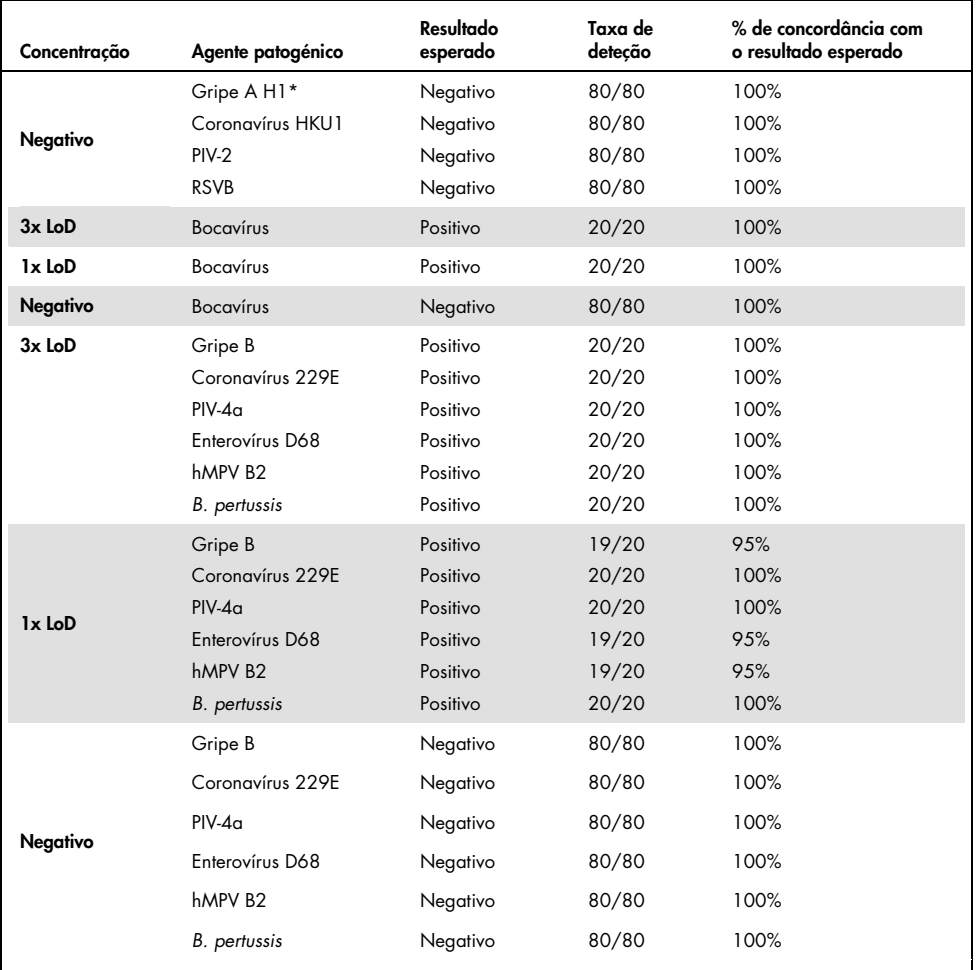

\* A taxa de deteção é aplicável a ambos os alvos, Gripe A e H1.

### (Continuação da Tabela 15)

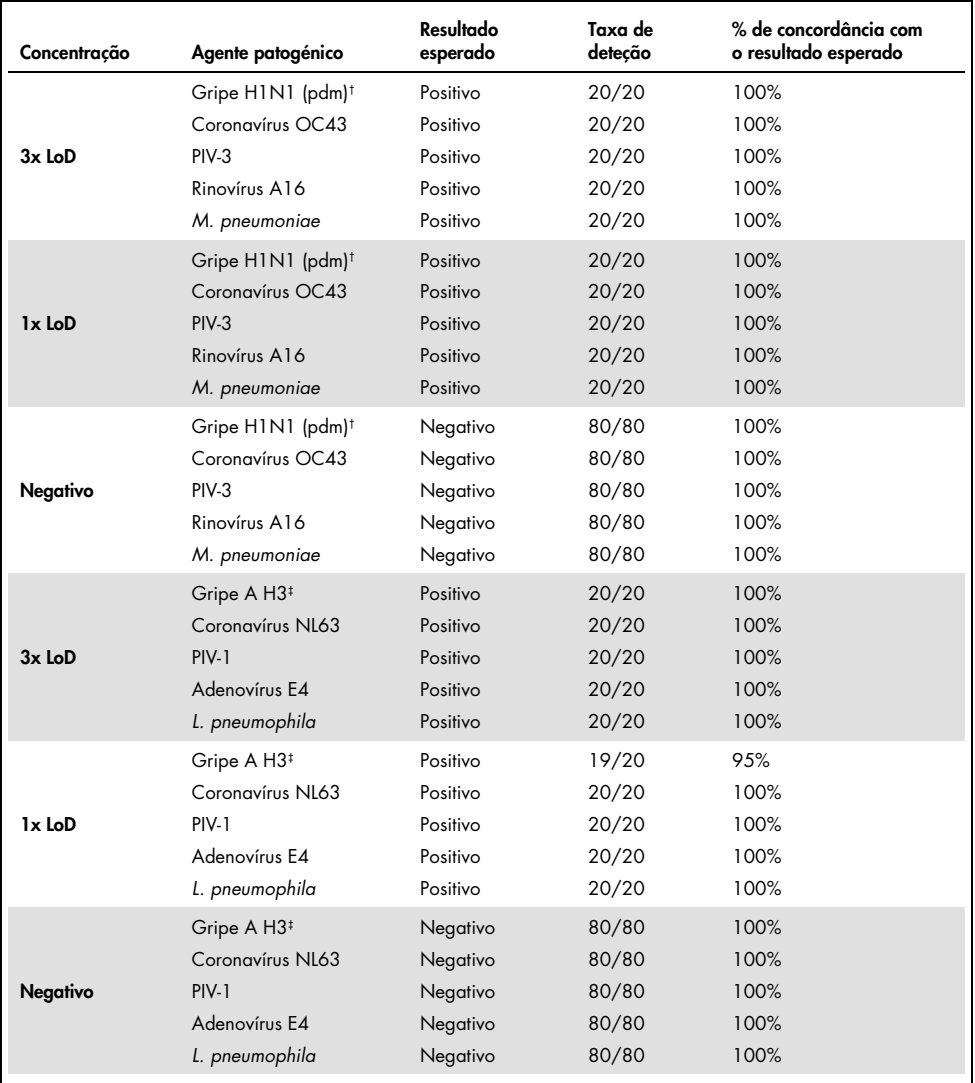

† A taxa de deteção é aplicável a ambos os alvos, Gripe A e H1/pandémica.

‡ A taxa de deteção é aplicável a ambos os alvos, Gripe A e H3.

Todas as amostras analisadas geraram o resultado esperado (95–100% de concordância) demonstrando o desempenho reproduzível do QIAstat-Dx Respiratory Panel.

O teste de reprodutibilidade demonstrou que o QIAstat-Dx Respiratory Panel executado no QIAstat-Dx Analyzer 1.0 produz resultados de teste altamente reproduzíveis quando as mesmas amostras são analisadas em várias execuções, em vários dias e com vários operadores, utilizando diferentes QIAstat-Dx Analyzers 1.0 e vários lotes de QIAstat-Dx Respiratory Panel Cartridges.

### Estabilidade da amostra

Foi realizado um estudo de estabilidade da amostra para analisar as condições de armazenamento de amostras clínicas a serem analisadas com o QIAstat-Dx Respiratory SARS-CoV-2 Panel. Uma matriz de amostra de NPS simulada (cultura de células humanas em Copan UTM) foi enriquecida com material de cultura viral ou bacteriana com baixa concentração (por ex., 3x LoD). Para efetuar este teste, as amostras foram armazenadas nas seguintes condições:

- 15 °C a 25 °C durante 4 horas
- 2 °C a 8 °C durante 3 dias
- $-15$  °C a  $-25$  °C durante 30 dias
- $-70$  °C a  $-80$  °C durante 30 dias

Todos os agentes patogénicos foram detetados com sucesso em diferentes temperaturas e prazos de armazenamento, concluindo-se que as amostras permaneceram estáveis nas condições e prazos de armazenamento indicados.

A estabilidade da amostra não foi realizada especificamente para a SARS-CoV-2. No entanto, foram realizados testes de estabilidade do espécime com Coronavírus 229E, HKU1, OC43 e NL63, agentes patogénicos da mesma subfamília do vírus, sem qualquer impacto no desempenho causado por armazenamento das amostras antes da análise nas condições indicadas acima.

# Anexos

Anexo A: Instalação do ficheiro de definição de ensaio

O ficheiro de definição de ensaio QIAstat-Dx Respiratory SARS-CoV-2 Panel deve ser instalado no QIAstat-Dx Analyzer 1.0 antes da realização de testes com QIAstat-Dx Respiratory SARS-CoV-2 Panel Cartridges.

Nota: Sempre que uma nova versão do ensaio QIAstat-Dx Respiratory SARS-CoV-2 Panel for lançada, o novo ficheiro de definição de ensaio QIAstat-Dx Respiratory SARS-CoV-2 Panel deve ser instalado antes da realização dos testes.

Nota: Os ficheiros de definição de ensaio estão disponíveis em [www.qiagen.com](http://www.qiagen.com/). O ficheiro de definição de ensaio (tipo de ficheiro .asy) deve ser guardado numa unidade USB antes da instalação no QIAstat-Dx Analyzer 1.0. Esta unidade USB deve ser formatada com um sistema de ficheiros FAT32.

Para importar novos ensaios da unidade USB para o QIAstat-Dx Analyzer 1.0, devem ser executados os seguintes passos:

- 1. Insira a unidade USB com o ficheiro de definição de ensaio numa das portas USB do QIAstat-Dx Analyzer 1.0.
- 2. Prima o botão Options (Opções) e, em seguida, selecione Assay Management (Gestão de ensaios). O ecrã Assay Management (Gestão de ensaios) é apresentado na área de conteúdo do visor [\(Figura](#page-84-0) 36, página seguinte).

<span id="page-84-0"></span>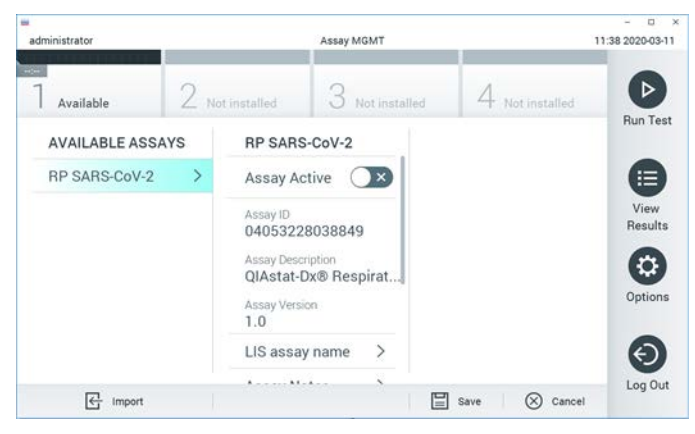

Figura 36. Ecrã Assay Management (Gestão de ensaios).

- 3. Prima o ícone Import (Importar) na parte inferior esquerda do ecrã.
- 4. Selecione o ficheiro correspondente ao ensaio a importar a partir da unidade USB.
- 5. Será apresentada uma caixa de diálogo a confirmar o carregamento do ficheiro.
- 6. Pode ser apresentada uma caixa de diálogo para substituir a versão atual por uma nova. Prima yes (sim) para substituir.
- 7. O ensaio torna-se ativo selecionando Assay Active (Ensaio ativo) [\(Figura](#page-84-1) 37).

<span id="page-84-1"></span>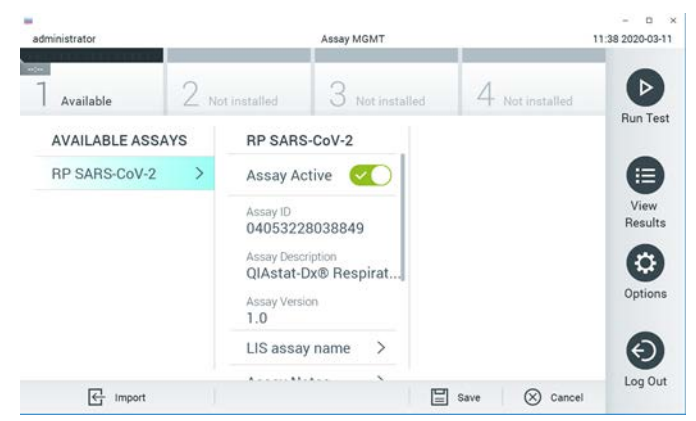

Figura 37. Ativação do ensaio.

8. Atribua o ensaio ativo ao utilizador premindo o botão Options (Opções) e, em seguida, o botão User Management (Gestão de utilizadores). Selecione o utilizador ao qual deve ser dada autorização para executar o ensaio. Em seguida, selecione Assign Assays (Atribuir ensaios) a partir de "User Options" (Opções do utilizador). Ative o ensaio e prima o botão Save (Guardar) [\(Figura](#page-85-0) 38).

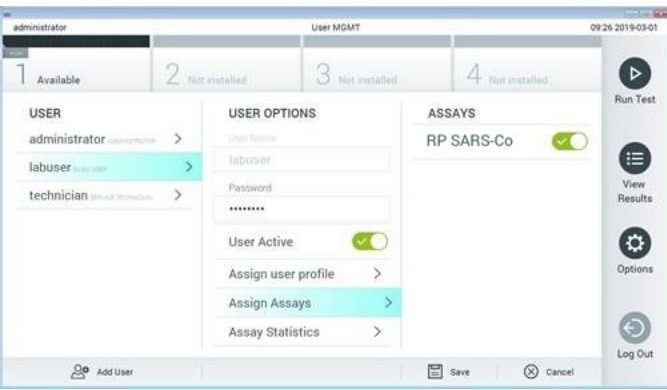

<span id="page-85-0"></span>Figura 38. Atribuição do ensaio ativo.

## Anexo B: Glossário

Curva de amplificação: representação gráfica dos dados de amplificação de real-time RT-PCR multiplex.

Módulo analítico (MA): o principal módulo de hardware do QIAstat-Dx Analyzer 1.0, responsável pela execução de testes em QIAstat-Dx Respiratory SARS-CoV-2 Panel Cartridges. É controlado pelo módulo operacional. Podem ser ligados diversos módulos analíticos a um módulo operacional.

QIAstat-Dx Analyzer 1.0: o QIAstat-Dx Analyzer 1.0 é constituído por um módulo operacional e por um módulo analítico. O módulo operacional inclui elementos que permitem a ligação ao módulo analítico e a interação do utilizador com o QIAstat-Dx Analyzer 1.0. O módulo analítico é composto pelo hardware e software de teste e análise de amostras.

QIAstat-Dx Respiratory SARS-CoV-2 Panel Cartridge: dispositivo de plástico descartável autónomo com todos os reagentes pré-carregados necessários para a execução completa de ensaios moleculares totalmente automatizados para a deteção de agentes patogénicos respiratórios.

IDU: instruções de utilização.

Porta principal: no QIAstat-Dx Respiratory SARS-CoV-2 Panel Cartridge, corresponde à entrada para amostras líquidas em meio de transporte.

Ácidos nucleicos: biopolímeros ou pequenas biomoléculas compostas por nucleótidos, que são monómeros constituídos por três componentes: um açúcar de 5 carbonos, um grupo de fosfatos e uma base nitrogenada.

Módulo operacional (MO): o hardware dedicado do QIAstat-Dx Analyzer 1.0 que disponibiliza a interface de utilizador para 1 a 4 módulos analíticos (MA).

PCR: reação em cadeia da polimerase

RT: transcrição reversa

Porta para esfregaço: no QIAstat-Dx Respiratory SARS-CoV-2 Panel Cartridge, corresponde à entrada para esfregaços secos.

Utilizador: a pessoa que utiliza o QIAstat-Dx Analyzer 1.0/QIAstat-Dx Respiratory SARS-CoV-2 Panel Cartridge da forma pretendida.

# Anexo C: Exclusão de garantias

EXCETO CONFORME DEFINIDO NOS TERMOS E CONDIÇÕES DE VENDA DA QIAGEN PARA O QIAstat-Dx Respiratory SARS-CoV-2 Panel Cartridge, A QIAGEN NÃO ASSUME QUALQUER RESPONSABILIDADE E REJEITA QUALQUER GARANTIA, EXPRESSA OU IMPLÍCITA, DE UTILIZAÇÃO DO QIAstat-Dx Respiratory SARS-CoV-2 Panel Cartridge, INCLUINDO AS RESPONSABILIDADES OU GARANTIAS DE COMERCIALIZAÇÃO, ADEQUAÇÃO A UM FIM ESPECÍFICO OU INFRAÇÃO DE QUALQUER PATENTE, DIREITO DE AUTOR OU QUALQUER OUTRO DIREITO DE PROPRIEDADE INTELECTUAL EM QUALQUER PARTE DO MUNDO.

# Referências

- 1. Centers for Disease Control and Prevention (CDC). National Center for Immunization and Respiratory Diseases (NCIRD). Division of Viral Diseases (DVD) web site.
- 2. World Health Organization. WHO Fact Sheet No. 221, November 2016. Influenza (seasonal). www.who.int/mediacentre/factsheets/fs211/en/index.html. Accessed November 2016.
- 3. Flu.gov web site. About Flu. www.cdc.gov/flu/about/index.html
- 4. Centers for Disease Control and Prevention (CDC). Diseases & Conditions: Human Parainfluenza Viruses (HPIVs). www.cdc.gov/parainfluenza/index.html
- 5. Centers for Disease Control and Prevention (CDC). Diseases & Conditions: Respiratory Syncytial Virus Infection (RSV). www.cdc.gov/rsv/
- 6. Centers for Disease Control and Prevention (CDC). Diseases & Conditions: Adenoviruses. www.cdc.gov/adenovirus/index.html
- 7. Centers for Disease Control and Prevention (CDC). Diseases & Conditions: Non-polio Enterovirus. www.cdc.gov/non-polio-enterovirus/about/index.html
- 8. Centers for Disease Control and Prevention (CDC). Diseases & Conditions: *Mycoplasma pneumoniae* Infection. www.cdc.gov/pneumonia /atypical/mycoplasma/index.html
- 9. Centers for Disease Control and Prevention (CDC). Diseases & Conditions: Pertussis (Whooping Cough). www.cdc.gov/pertussis/
- 10.Clinical and Laboratory Standards Institute (CLSI) *Protection of Laboratory Workers from Occupationally Acquired Infections; Approved Guideline* (M29).
- 11.BLAST: Basic Local Alignment Search Tool.<https://blast.ncbi.nlm.nih.gov/Blast.cgi>
- 12.Schreckenberger, P.C. and McAdam, A.J. (2015) Point-counterpoint: large multiplex PCR panels should be first-line tests for detection of respiratory and intestinal pathogens. J Clin Microbiol 53(10), 3110–3115.
- 13.Centers for Disease Control and Prevention (CDC). Diseases & Conditions: Coronavirus (COVID-19). [www.cdc.gov/coronavirus/2019-ncov/index.html](http://www.cdc.gov/coronavirus/2019-ncov/index.html)

# Símbolos

Na tabela que se segue são descritos os símbolos que podem aparecer na rotulagem ou neste documento.

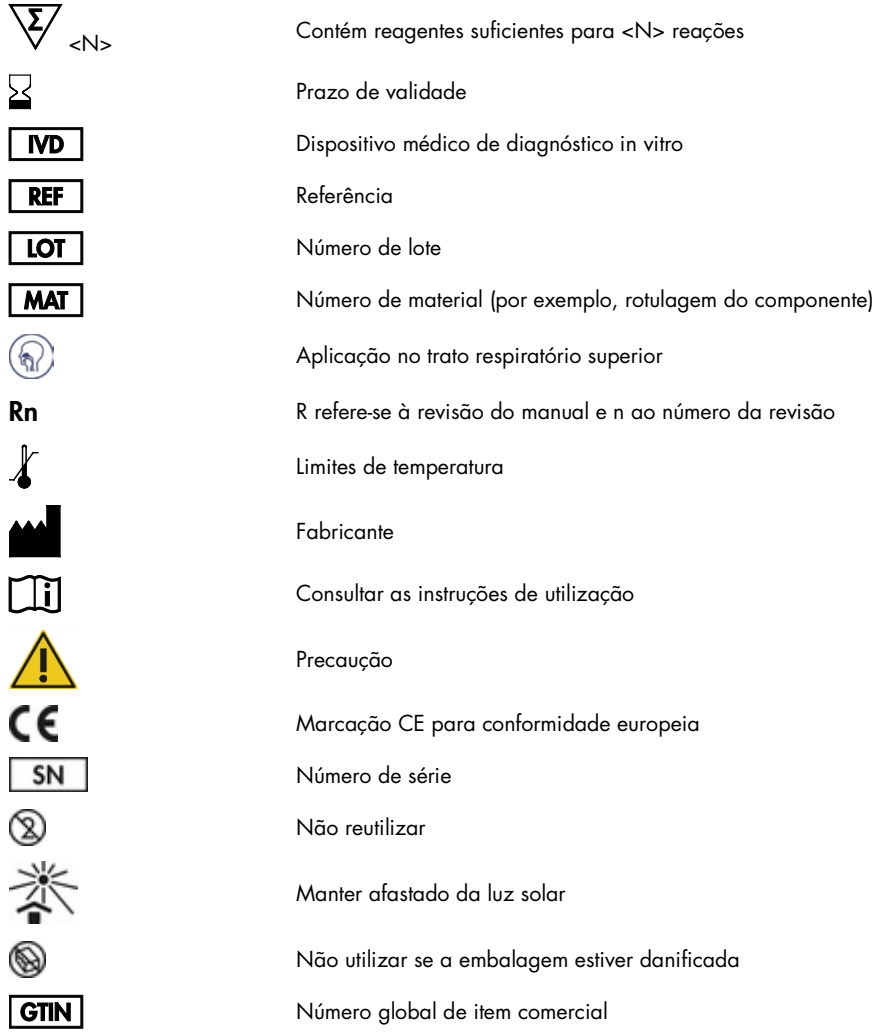

# Informações para encomendas

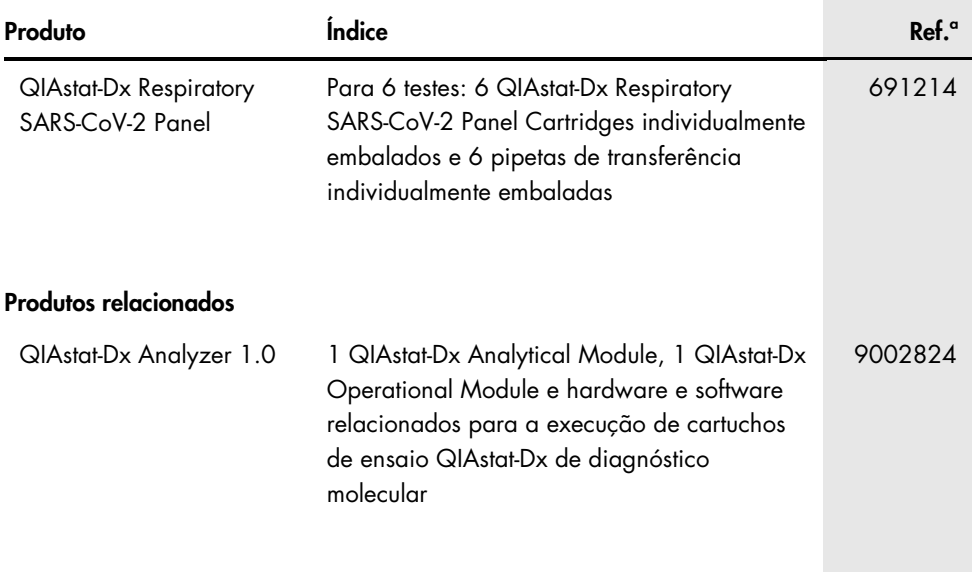

Para obter informações de licenciamento atualizadas e isenções de responsabilidade específicas do produto, consulte o respetivo manual do utilizador ou o manual do kit QIAGEN. Os manuais do utilizador e os manuais do kit QIAGEN estão disponíveis em [www.qiagen.com](http://www.qiagen.com/) ou podem ser solicitados à Assistência técnica ou ao distribuidor local da QIAGEN.

# Histórico de revisões do documento

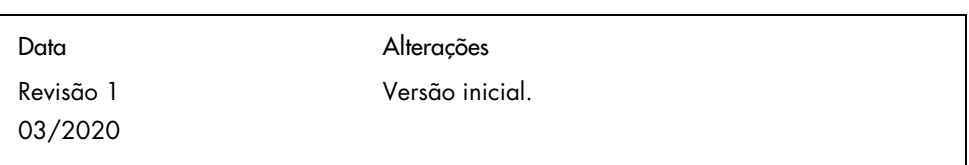

#### Contrato de licença limitada para o QIAstat-Dx Respiratory SARS-CoV-2 Panel

A utilização deste produto implica a aceitação dos seguintes termos por parte de qualquer comprador ou utilizador do produto:

- 1. O produto deverá ser usado unicamente em conformidade com os protocolos fornecidos com o produto e com o presente manual e recorrendo à utilização exclusiva de componentes contidos no kit. Nos termos dos direitos de propriedade intelectual, a QIAGEN não concede nenhuma licença para usar ou incluir os componentes englobados neste kit com qualquer componente não incluído neste kit, salvo conforme descrito nos protocolos fornecidos com o produto, no presente manual e em quaisquer protocolos adicionais disponíveis em [www.qiagen.com.](http://www.qiagen.com/) Alguns dos referidos protocolos adicionais foram fornecidos por utilizadores QIAGEN para utilizadores QIAGEN. Os referidos protocolos não foram testados de forma exaustiva ou otimizados pela QIAGEN. A QIAGEN não assegura nem garante que os referidos protocolos não infringem os direitos de terceiros.
- 2. À exceção de licenças expressamente declaradas, a QIAGEN não fornece qualquer garantia de que este kit e/ou a sua utilização ou utilizações não infrinjam os direitos de terceiros.
- 3. Este kit e respetivos componentes estão licenciados para uma única utilização e não podem ser reutilizados, recondicionados ou objeto de revenda.
- 4. A QIAGEN recusa especificamente qualquer outra licença, expressa ou implícita, à exceção das expressamente declaradas.
- 5. O comprador e o utilizador do kit concordam em não tomar nem permitir que terceiros tomem medidas que possam conduzir a ou facilitar qualquer dos atos acima proibidos. A QIAGEN pode fazer cumprir as proibições do presente Contrato de licença limitada em qualquer tribunal e deverá recuperar todas as custas de tribunal e de investigação em que incorra, incluindo honorários de advogados, em qualquer processo destinado a fazer cumprir o presente Contrato de licença limitada ou qualquer um dos seus direitos de propriedade intelectual relativos ao kit e/ou aos seus componentes.

Para obter os termos de licença atualizados, visit[e www.qiagen.com.](http://www.qiagen.com/)

Marcas comerciais: QIAGEN®, Sample to Insigh®, QIAstat-Dx, DiagCORE® (QIAGEN Group); ACGIH® (American Conference of Government Industrial Hygienists,<br>Inc.); ATCC® (American Type Culture Collection); Copan®, FLOQSwabs®, UTM and Standards Institute, Inc.); OSHA® (Occupational Safety and Health Administration, U.S. Dept. of Labor); FilmArray® (BioFire Diagnostics, LLC); Allplex® (Seegene, Inc.); Rhinomer® (Novartis Consumer Health, S.A); Utabon® (Uriach Consumer Healthcare, S.L.); ZeptoMetrix® (ZeptoMetrix Corporation). Os nomes registados, as marcas comerciais etc. utilizados neste documento, mesmo quando não assinalados como tal, não devem ser considerados como não protegidos por lei.

03/2020 HB-2773-001 © 2020 QIAGEN, todos os direitos reservados.

Encomendas [www.qiagen.com/shop](https://www.qiagen.com/us/products/) | Apoio técnico [support.qiagen.com](http://support.qiagen.com/) | Site [www.qiagen.com](http://www.qiagen.com/)